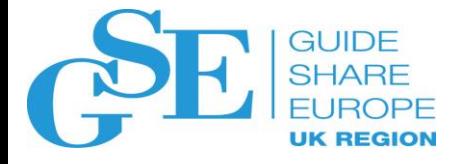

# An Introduction to SAFTRACE

**Mark Nelson, CISSP®, CSSLP® IBM**

November 2019

Session FK

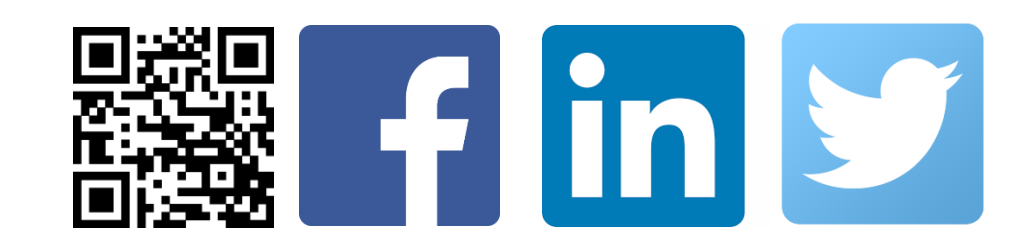

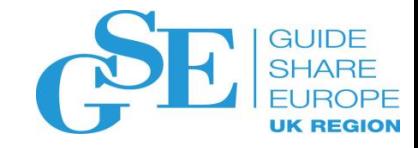

#### Agenda

- **What is SAFTRACE?**
- **When should SAFTRACE be used?**
- **Who uses SAFTRACE?**
- **Where does the tracing occur?**
- **How is SAFTRACE used?**
- **A SAFTRACE Example**
- **Where to get more information**

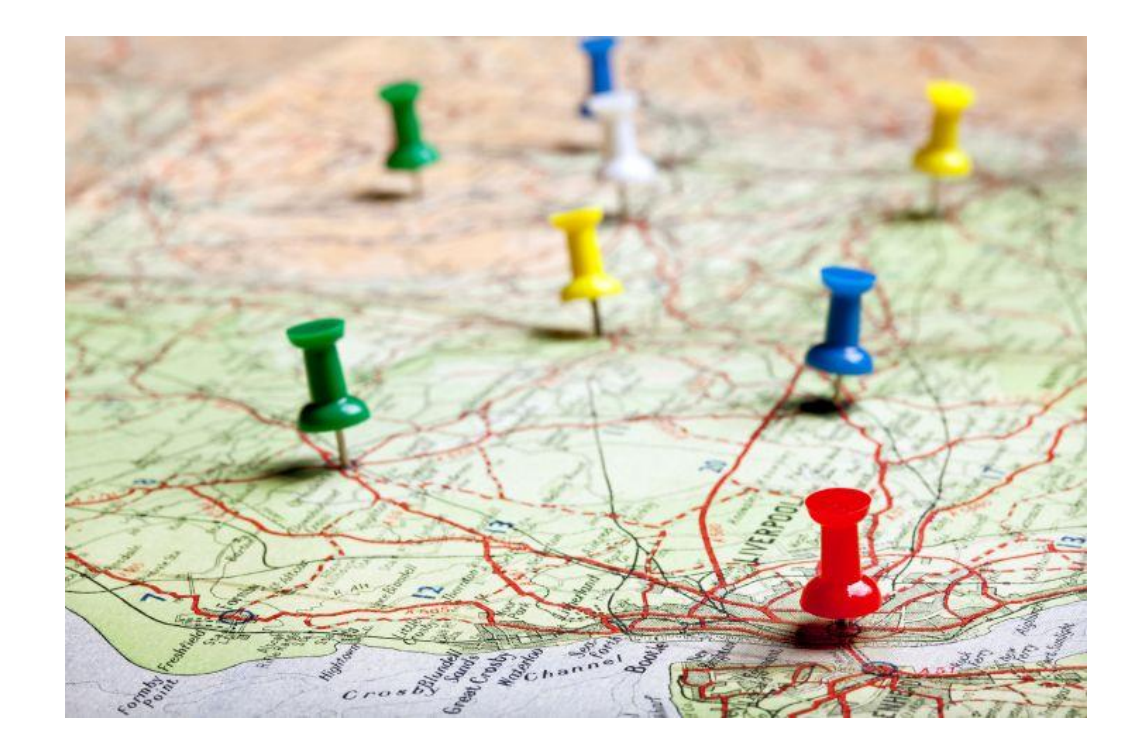

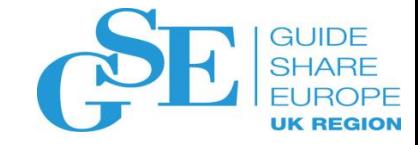

### What is SAFTRACE?

- **SAFTRACE is a RACF-provided tracing facility that allows the tracing of:**
	- RACROUTEs
	- RACF callable services
	- RACF database requests ("ICHEINTY")
- **Creates a trace record before and after each service is called**
- **Writes records to the z/OS Generalized Trace Facility (GTF)**
- **Formatted with IPCS, using IPCS exit IRRUSR57 (alias AMDUSR57) which is shipped by RACF.**

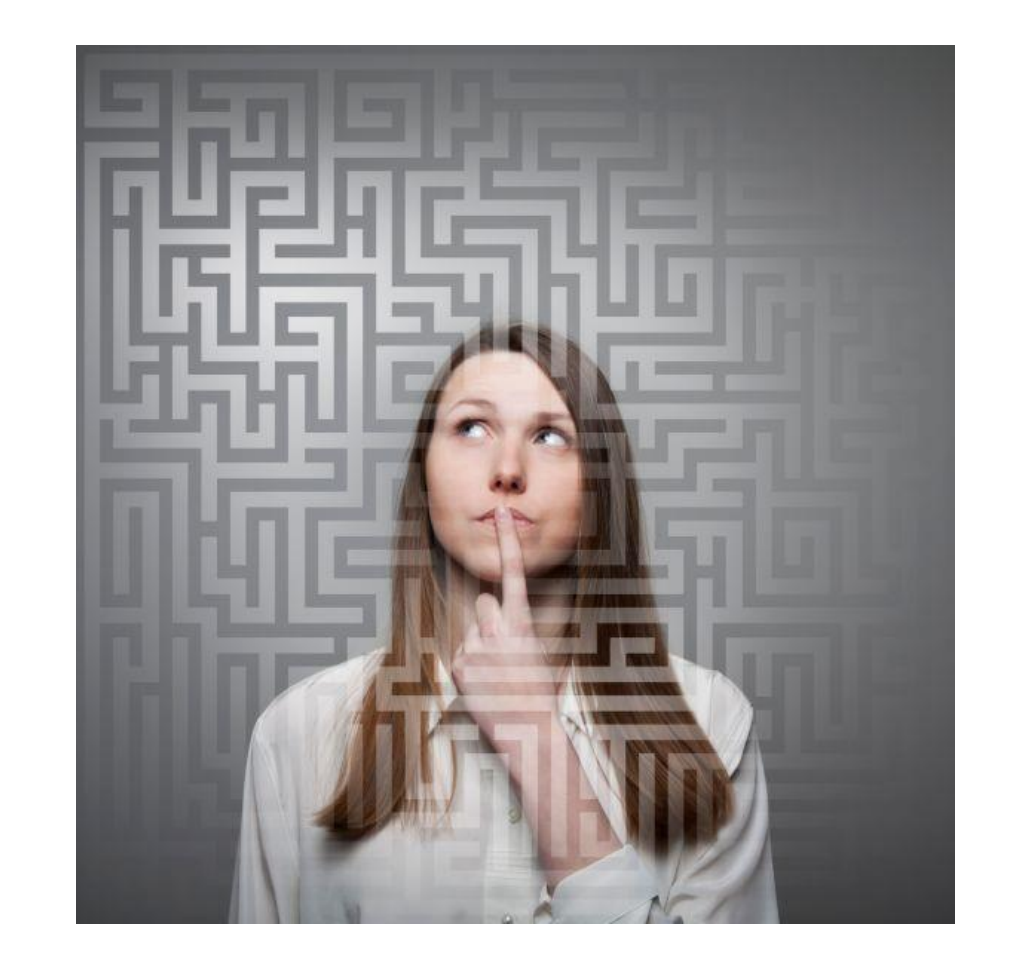

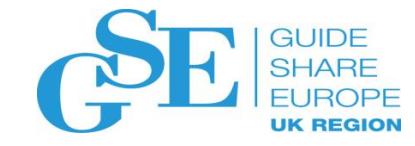

### When should SAFTRACE be used?

- **When you need/desire to know what security calls are being made by a resource manager**
	- Unexpected actions being taken by resource managers after a RACF call
	- Absence/excessive number of log records
- **If excessive contention for the RACF database is being experienced**
	- … by tracing ALTER requests to the database
- **Excessive** 
	- RACROUTEs
	- RACF callable services
	- I/O RACF database requests ("ICHEINTY")
	- ENQ contention for the RACF database

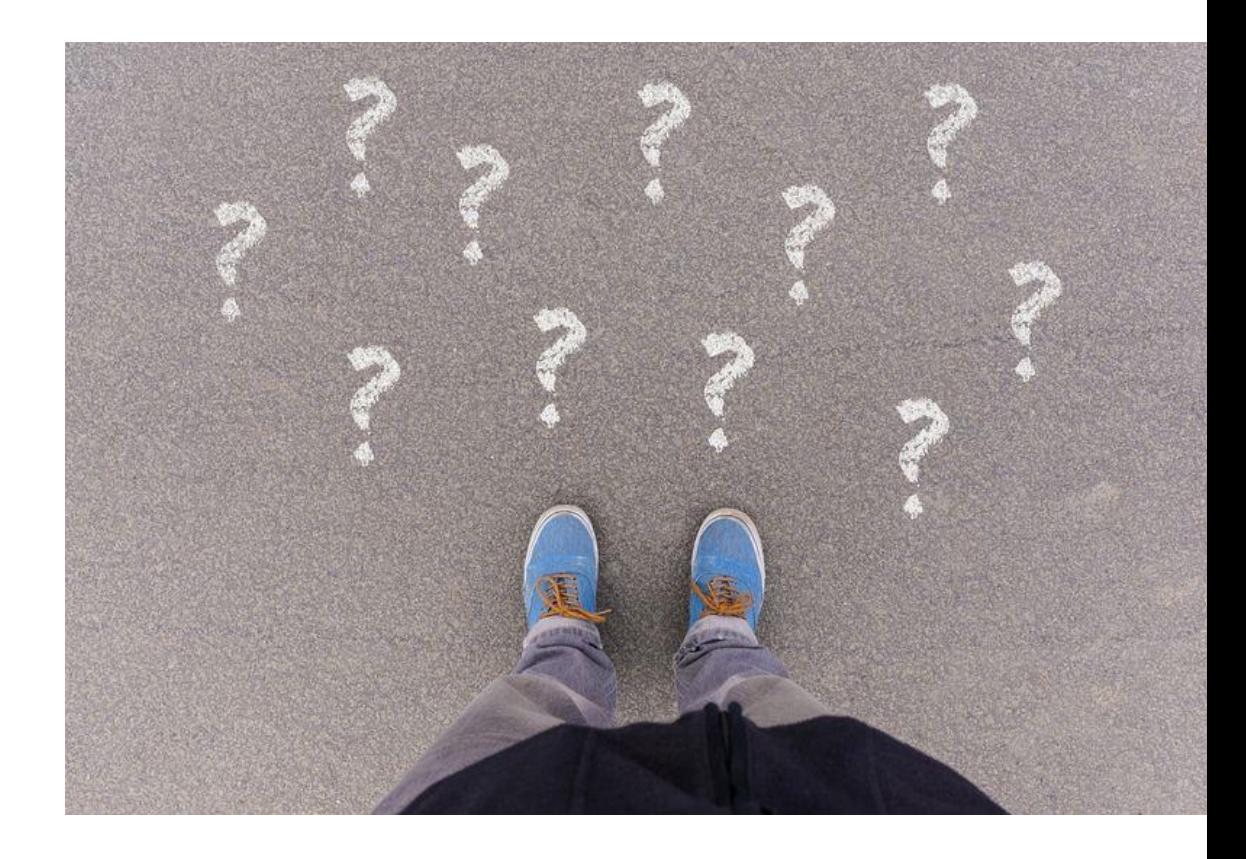

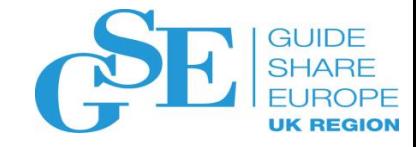

### Who uses SAFTRACE?

- **Intended for use under the direction of the RACF support team**
- **Requires a \*strong\* working knowledge of RACF interfaces and the z/OS security architecture (ACEEs, RACROUTE…)**
- **Requires a \*strong\* working knowledge of the resource managers whose RACF requests are being traced**
- **SAFTRACE is oriented towards the z/OS Systems programmer**
- **Must be willing to wade through a high volume of data**

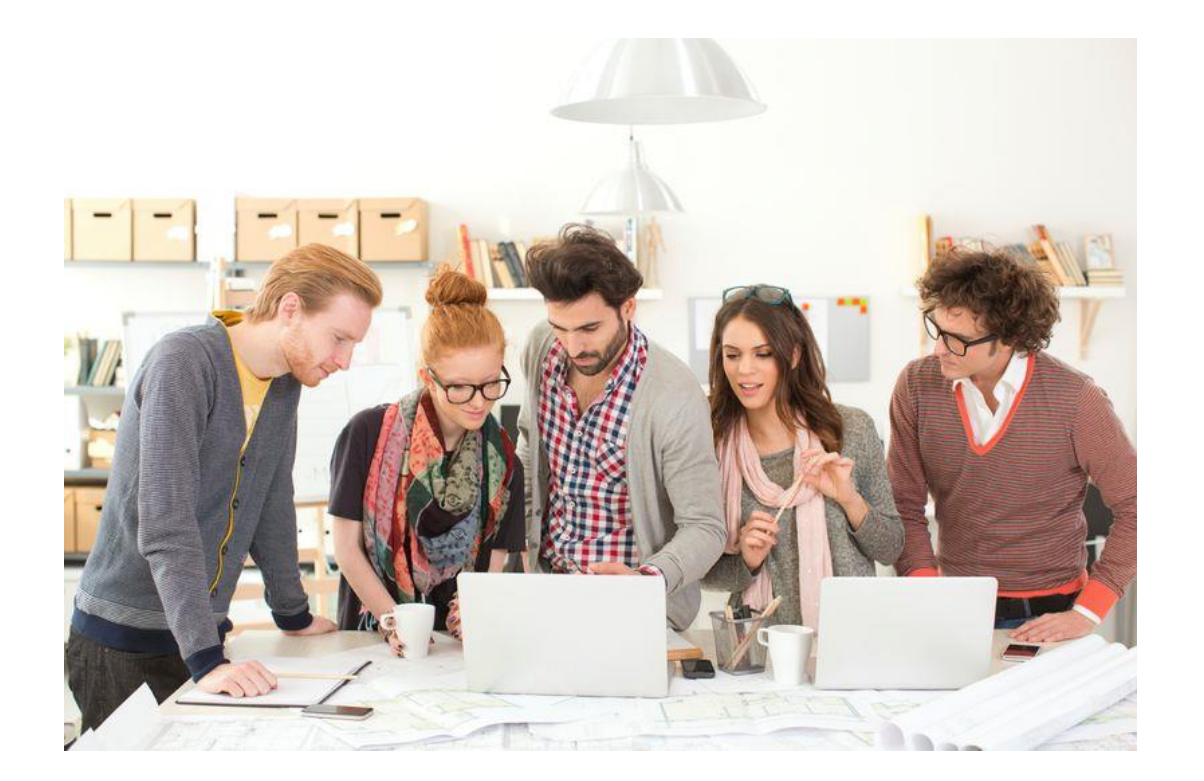

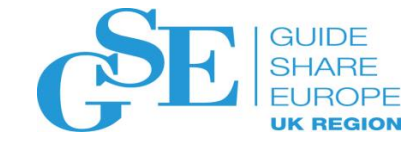

### Where does the Tracing Occur?

- **The primary trace point is in the SAF router modules, ICHSFR00 and IRRSFR11**
- **All calls made using RACROUTE or the RACF Callable Service Interface can be traced**
- **Calls made to the RACF data base manager interface ("ICHEINTY") can be traced**
- **RACF invocations that are made using the "Independent System Macros (RACINIT, RACHECK, RACLIST, RACDEF, FRACHECK, RACSTAT)** *are not traced,*  **other than by database ("ICHEINTY")**

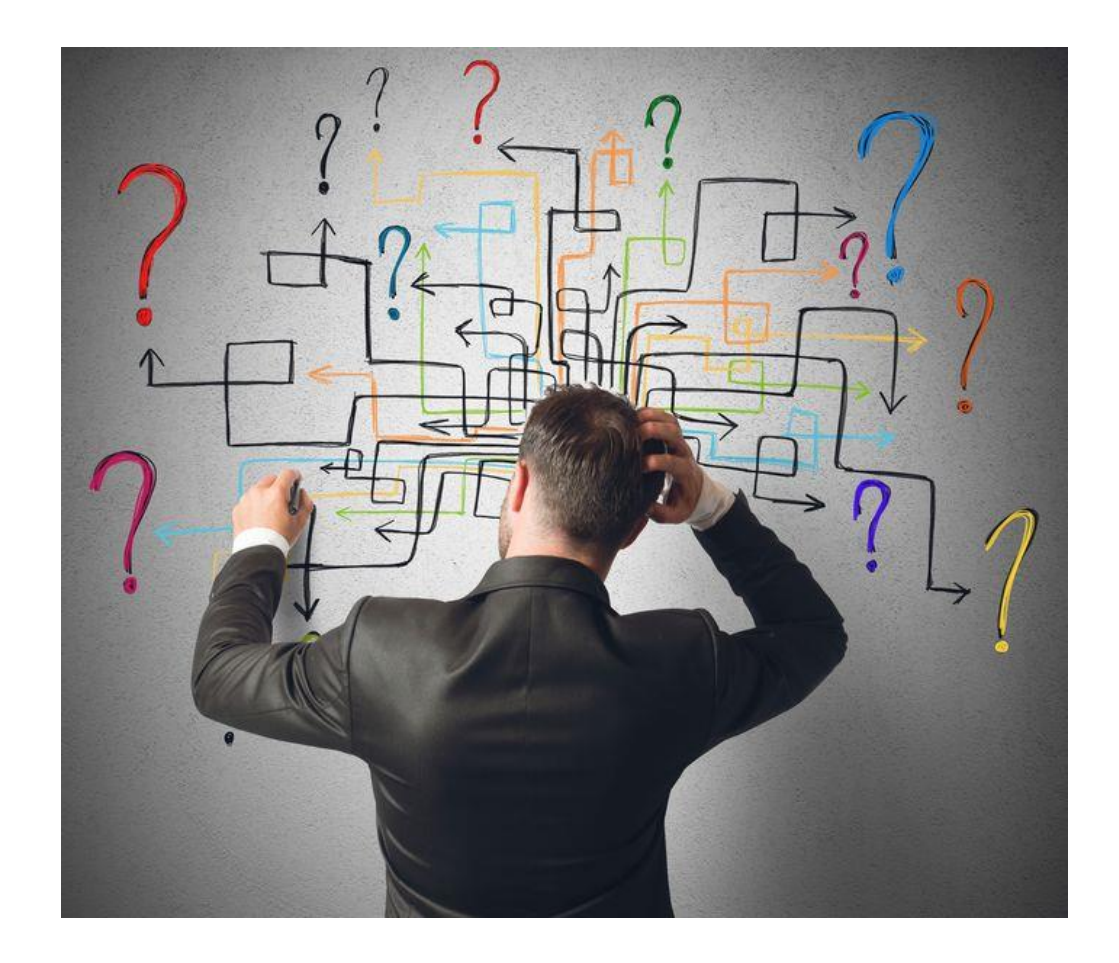

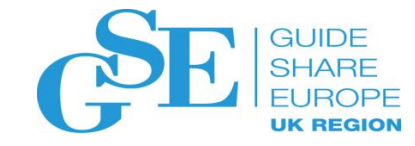

#### How is SAFTRACE Used?

#### • **The seven SAFTRACE steps:**

- 1. Ensure that the RACF subsystem is active
- 2. Determine what events you want to trace
- 3. Set the trace options using the RACF SET command
- 4. Start GTF / ensure that GTF is running
- 5. Recreate the scenario that is to be traced
- 6. Stop the trace/GTF
- 7. Formatting and reviewing the trace output

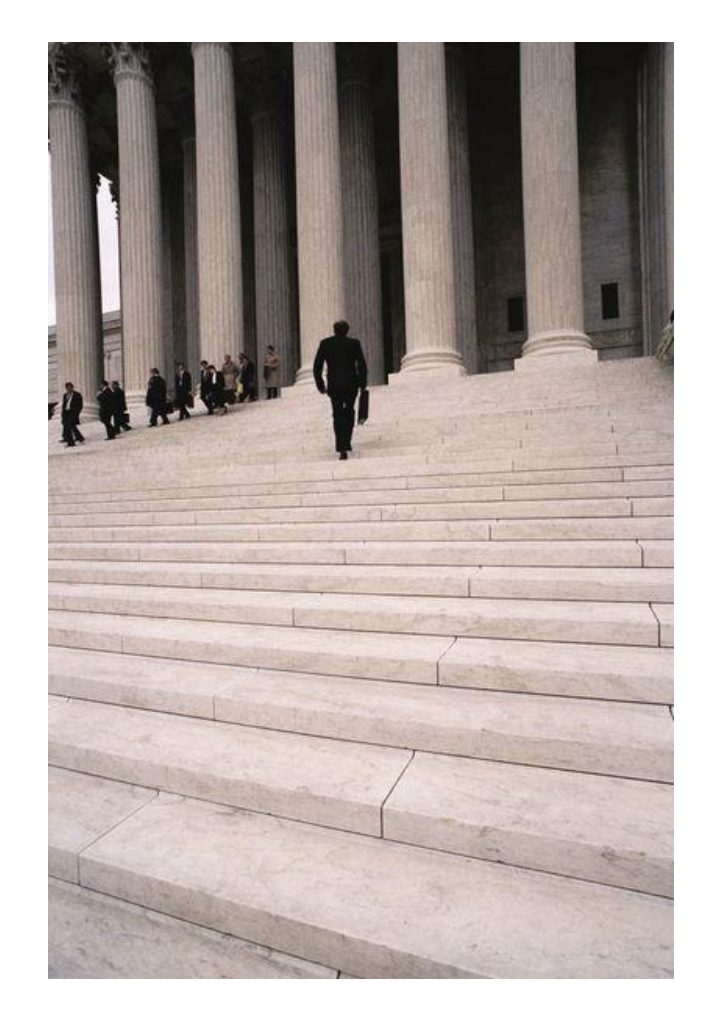

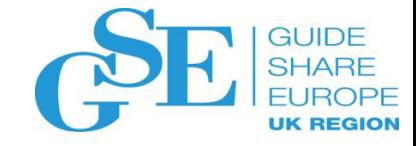

## How do I Decide what to Trace?

- **The goal is to trap only those events which are relevant to the investigation.**
- **Key questions:** 
	- Do the requests come from a known set of jobs or user IDs?
	- Are z/OS UNIX System Services functions being invoked?
	- Are the requests access control questions (REQUEST=AUTH, REQUEST=FASTAUTH…)?
		- Are they directed to specific classes?
	- Are the requests related to authentication (REQUEST=VERIFY, REQUEST=VERIFYX…)
	- Are other RACF requests potentially involved?
	- Is a trace of RACF data base I/O required?

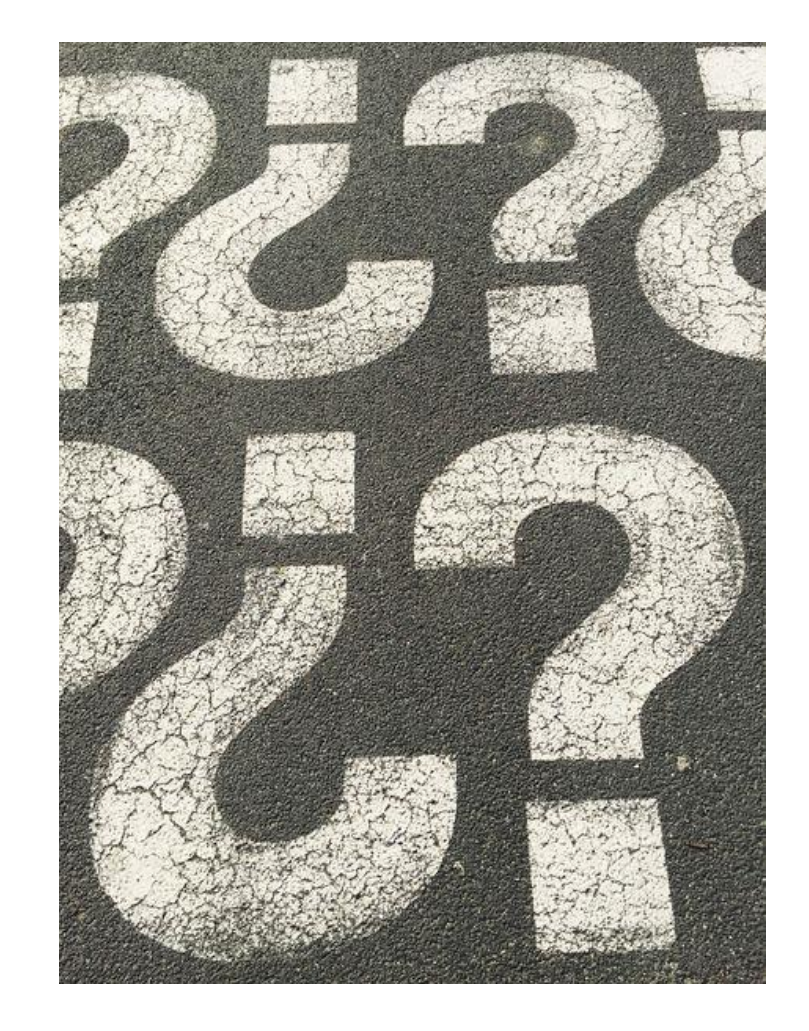

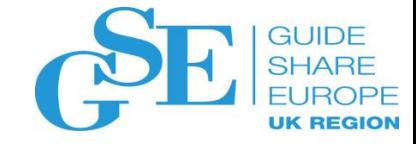

### Setting the SAFTRACE Options

• **The RACF subsystem SET command is used to set the TRACE options**

```
SET TRACE( 
    APPC | NOAPPC 
    ASID(asid ... | *) | ALLASIDS | NOASID 
    CALLABLE(ALL | NONE | TYPE(type ...)) | NOCALLABLE
    CLASS(class-name ... | *) | ALLCLASSES
    IFCLASS(class-name ... | *)
   NEVERCLASS(class-name ... | *)
   NOCLASS
    NODATABASE | DATABASE(
      ALL | NONE 
      ALTER | NOALTER
      ALTERI | NOALTERI 
      READ | NOREAD ) 
      JOBNAME(jobname ... | *) | ALLJOBNAMES | NOJOBNAME
    PDCALLABLE(ALL | NONE | TYPE(type ...)) | 
NOPDCALLABLE 
    RRSF | NORRSF 
    RACROUTE(ALL | NONE | TYPE(type ...)) | NORACROUTE 
    SYSTEMSSL | NOSYSTEMSSL
    USERID(userid ... | *) | ALLUSERIDS
    IFUSERID(userid ... | *)
   NEVERUSERID(userid ... | *)
    NOUSERID
```
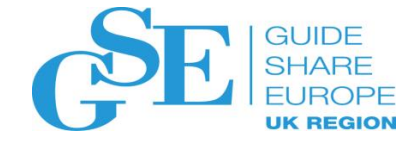

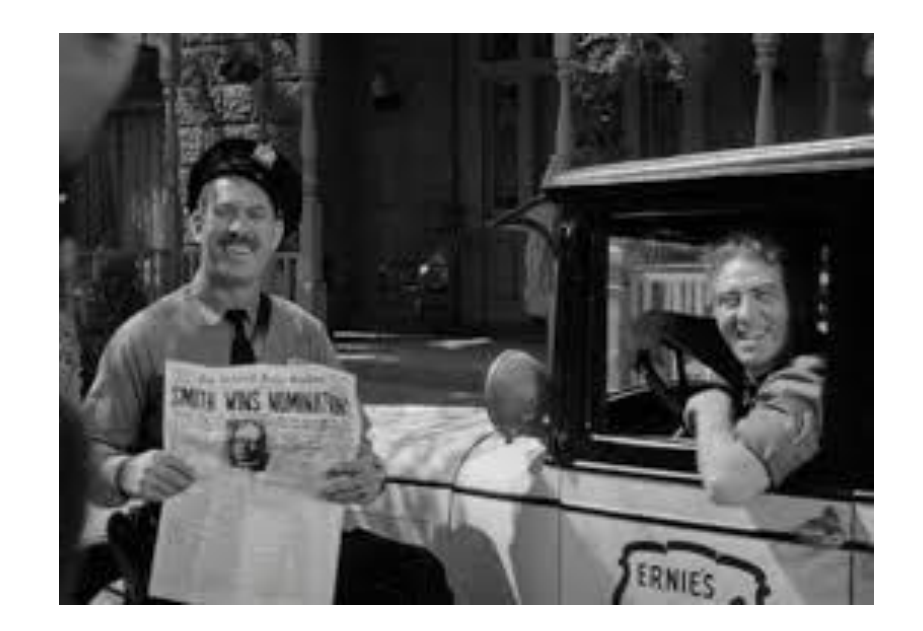

# SAFTRACE in Action: Example 1

Let's explore why a user can delete a data set to which they have no access

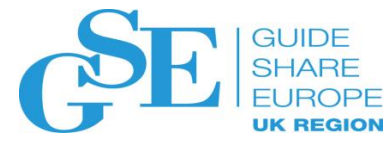

#### Example: Why Can Bert Delete Ernie's data?

- **Meet Bert. He wants to copy member SOMEDATA from 'ERNIE.TOOLS.CNTL' into his own data set 'BERT.TOOLS.CNTL'.**
- **He has no access to 'ERNIE.TOOLS.CNTL' and so he is denied access and receives a 913-38 abend and an ICH408I message for his troubles.**

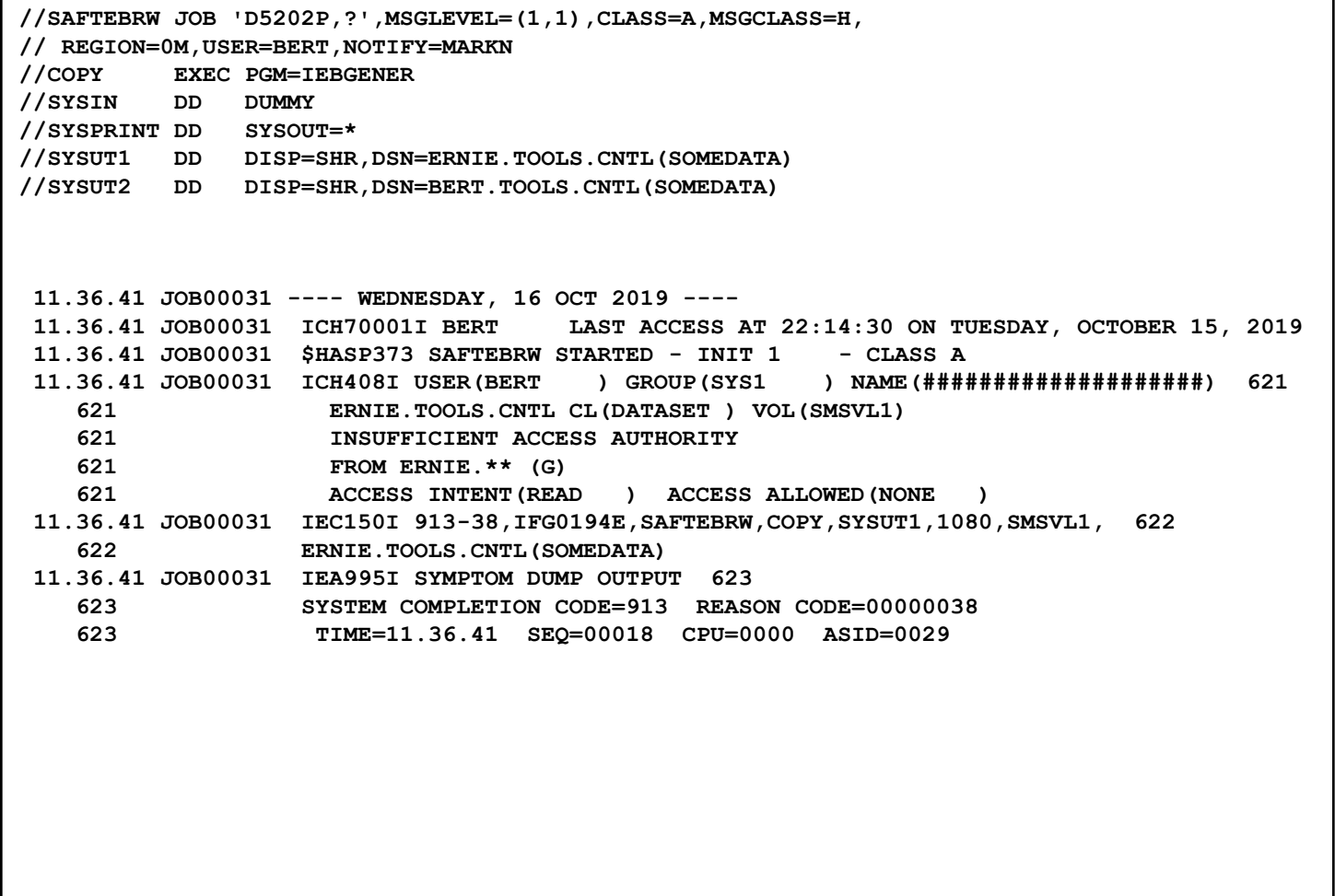

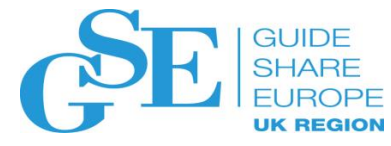

#### Example: Why Can Bert Delete Ernie's data?

• **But, it turns out that Bert can delete Ernie's data set!** 

• **WHY?**

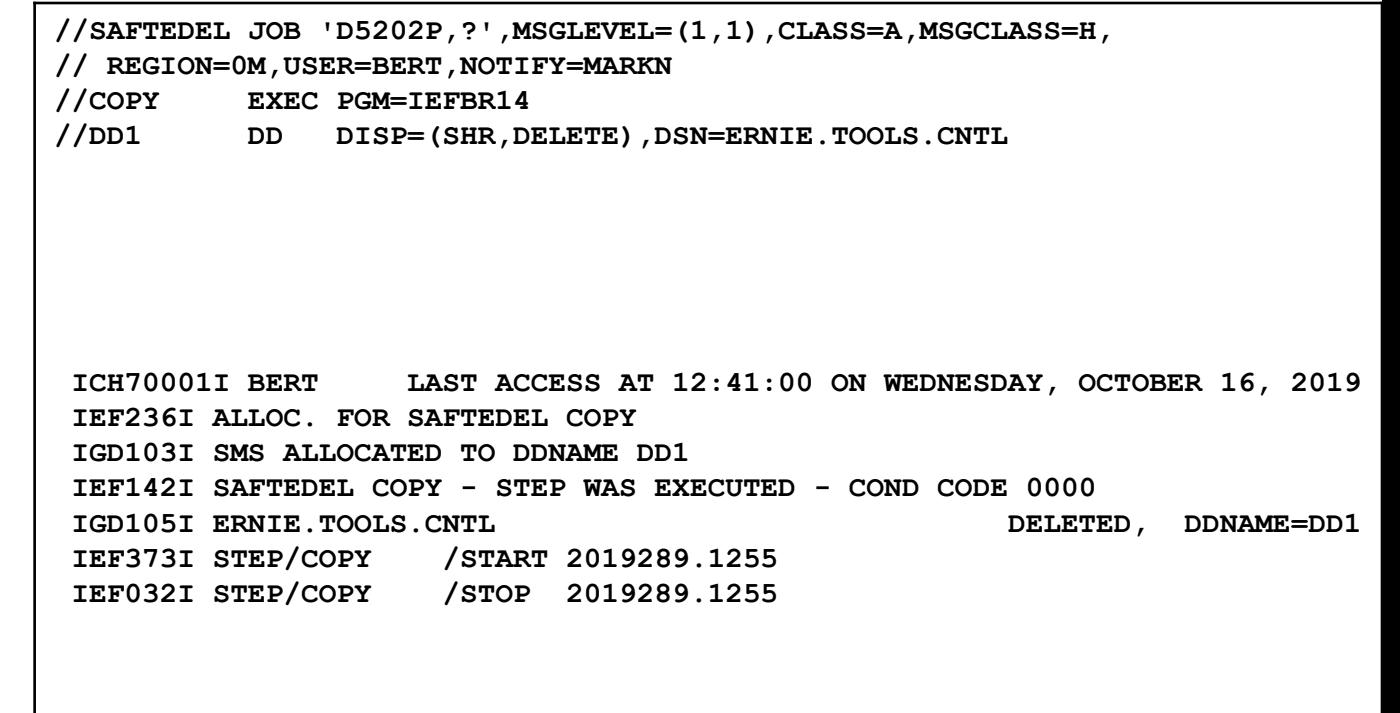

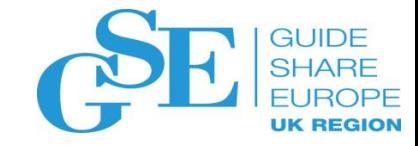

## Let's Apply the Steps…

#### • **Recall the seven SAFTRACE steps:**

- 1. Ensure that the RACF subsystem is active. **Done!**
- 2. Determining what events you want to trace. **RACROUTE REQUEST=AUTH (but let's trace all RACROUTEs just to see what is happening with job SAFTEDEL). Done!**
- 3. Set the trace options using the RACF SET command. **Shown in a moment.**
- 4. Start GTF / ensure that GTF is running. **Shown in a moment.**
- 5. Recreate the scenario that is to be traced. **Shown in a moment.**
- 6. Stopping the trace/GTF. **Shown in a moment.**
- 7. Formatting the trace output. **We'll spend a lot of time on this in a moment.**

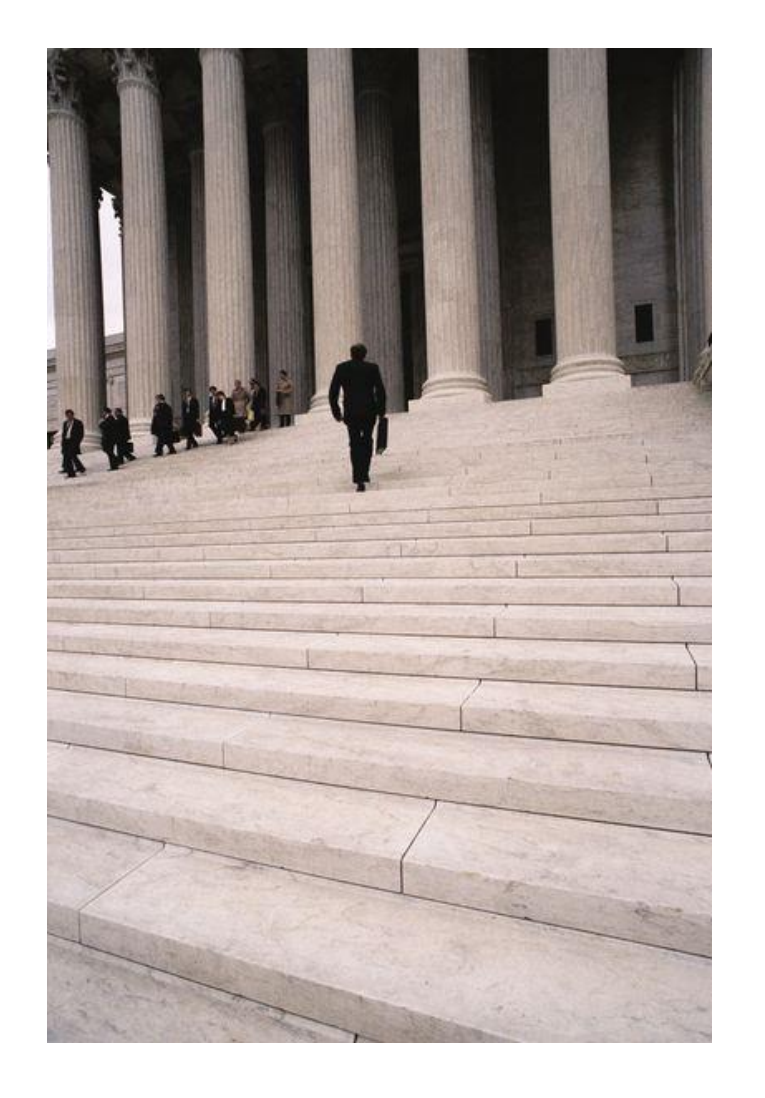

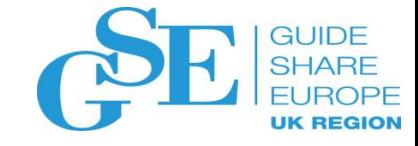

#### Step 3: Setting the Trace Options

• **The SET TRACE command is used to set the trace options. If we wanted REQUEST=AUTH only, that's service #1 (TYPE(1)). But let's get all of the RACROUTEs issued by jobname SAFTEDEL**

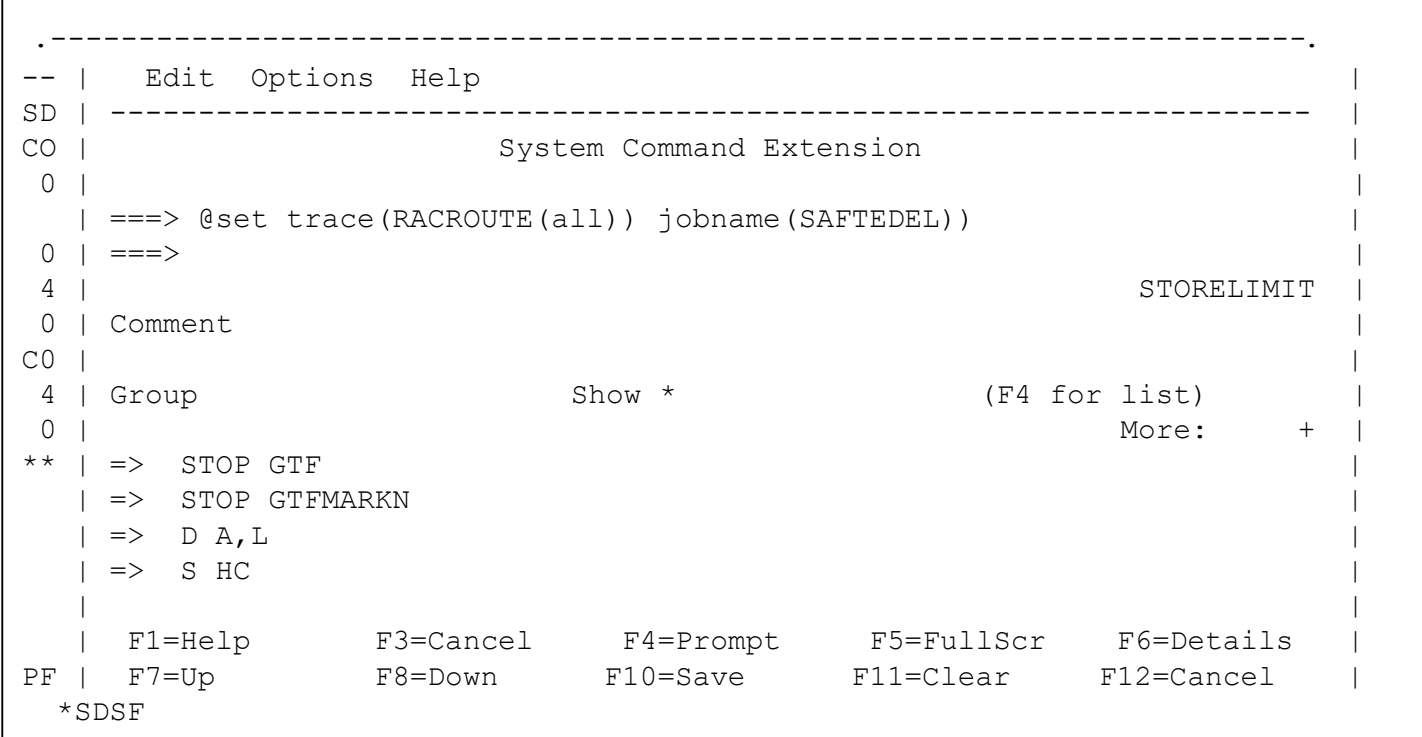

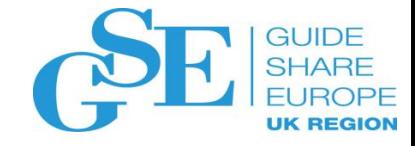

#### Step 3: Setting the Trace Options…

• **It's a Real Good Idea to ensure that you got the trace set as you wanted it to be set. The SET LIST command shows the current trace settings**

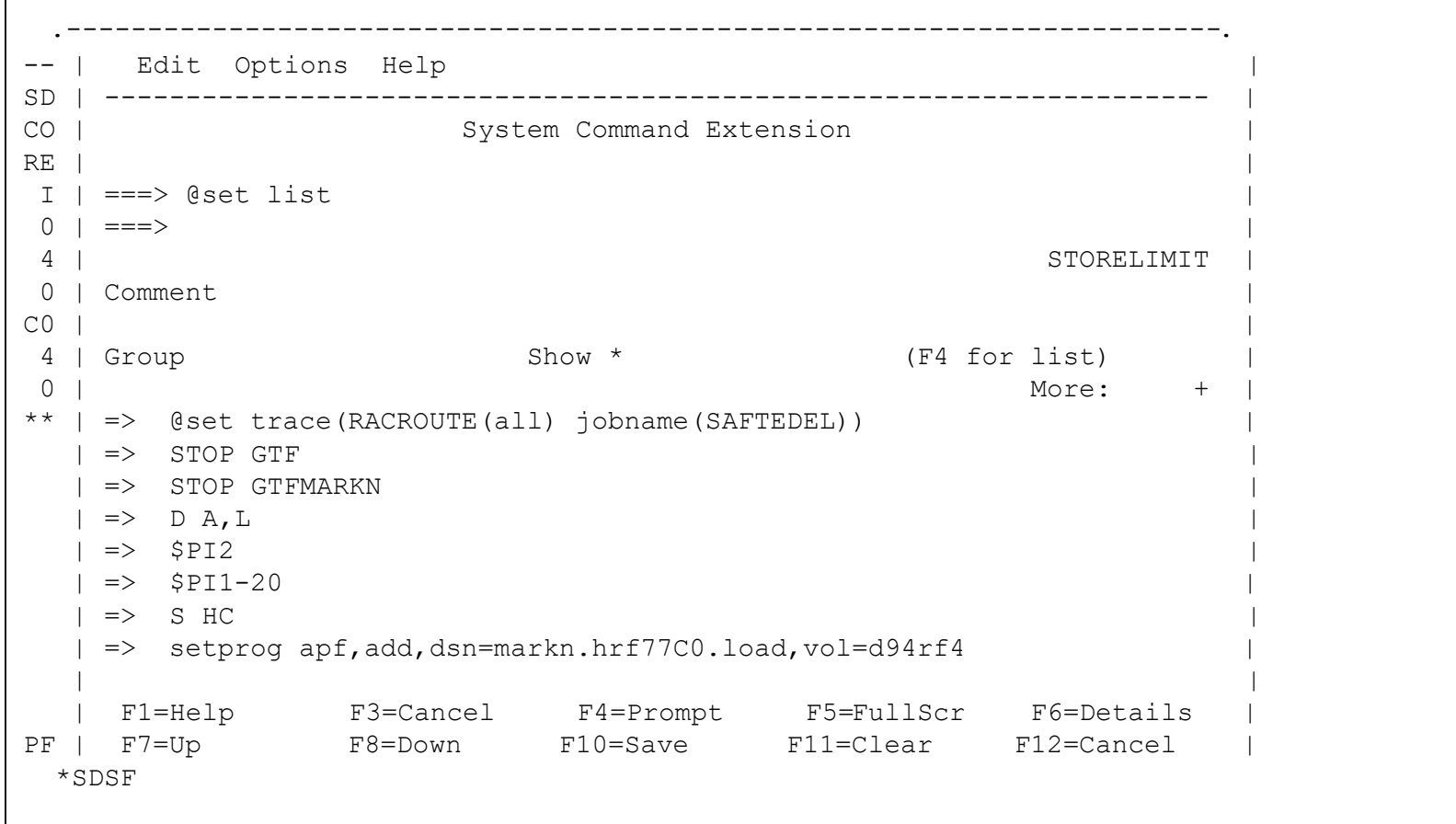

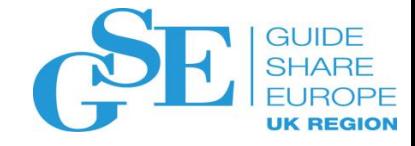

#### Step 3: Setting the Trace Options…

• **It's a Real Good Idea to ensure that you got the trace set as you wanted it to be set. The SET LIST command shows the current trace settings**

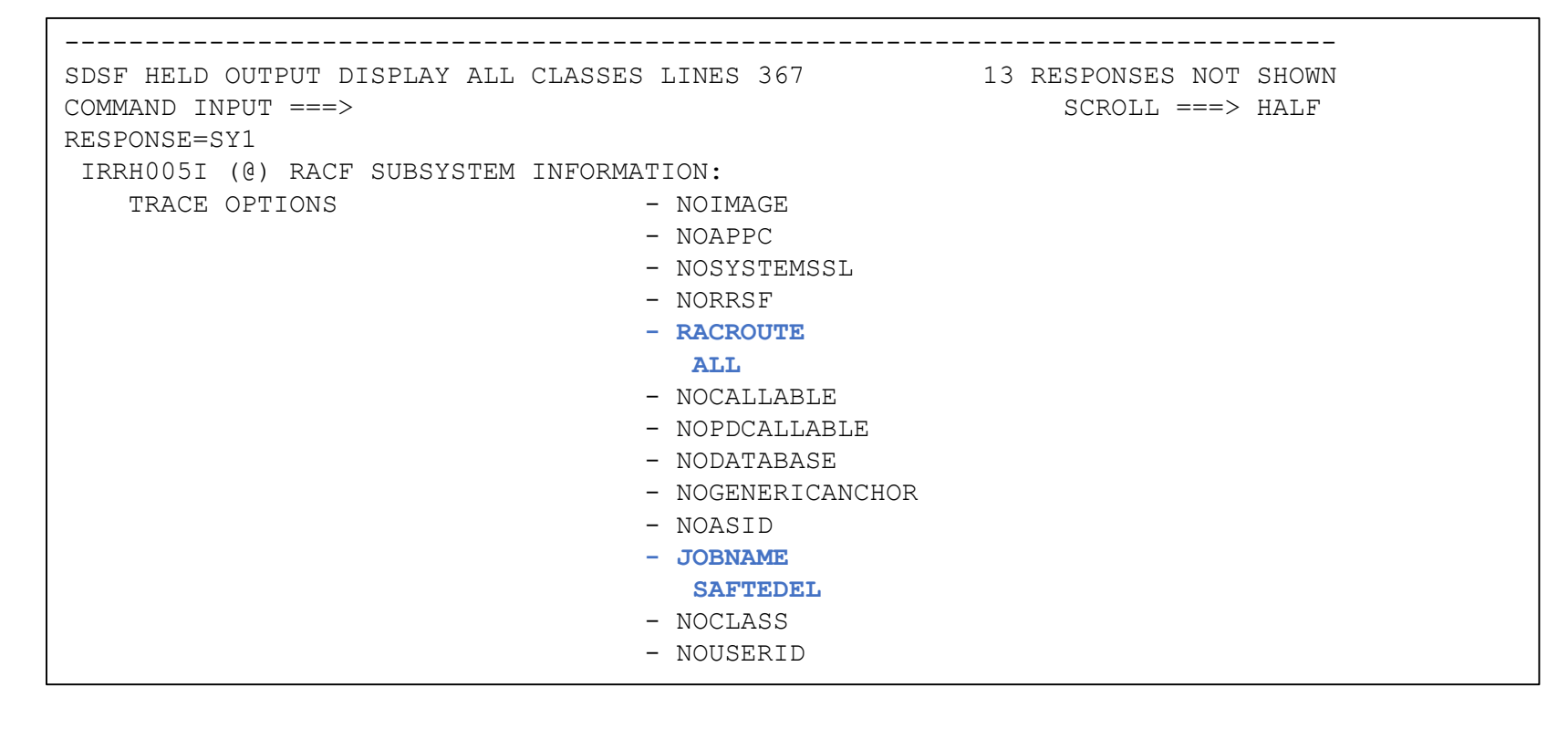

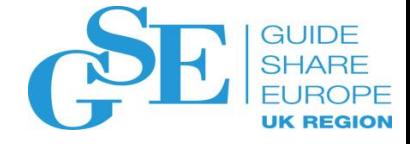

#### Step 4: Starting GTF

- **GTF must be started before you run your test scenario. These are the values that I used:**
	- **PROCLIB (member GTFMARKN in my PROCLIB concatenation)**

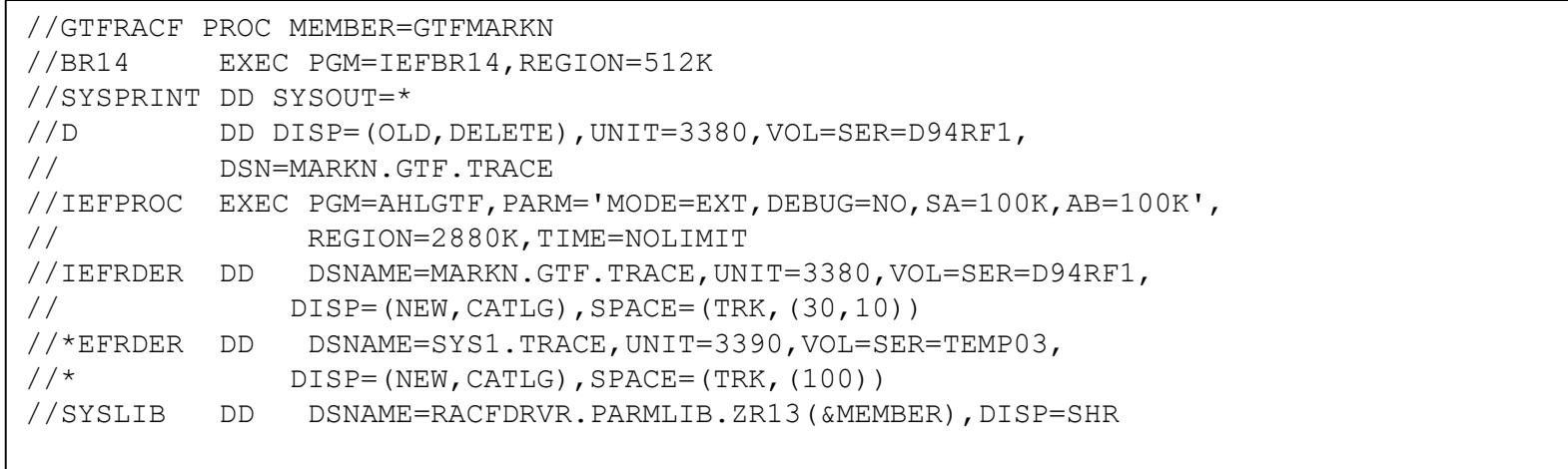

#### • **PARMLIB (member GTFMARKN in my PARMLIB concatenation)**

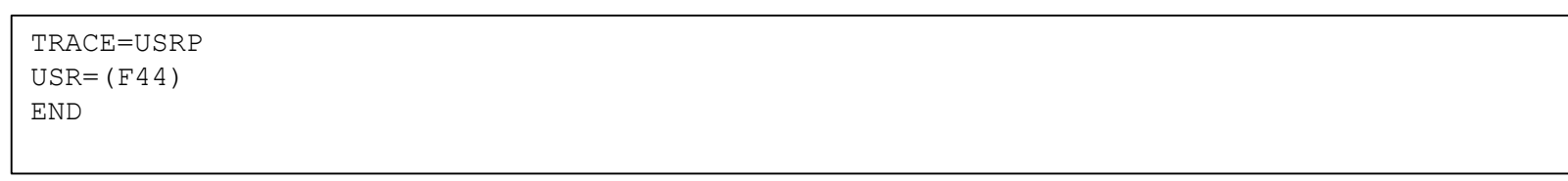

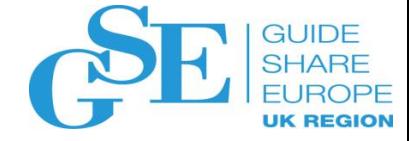

#### Step 4: Starting GTF…

• **Starting GTF using the PARMLIB/PROCLIB shown earlier**

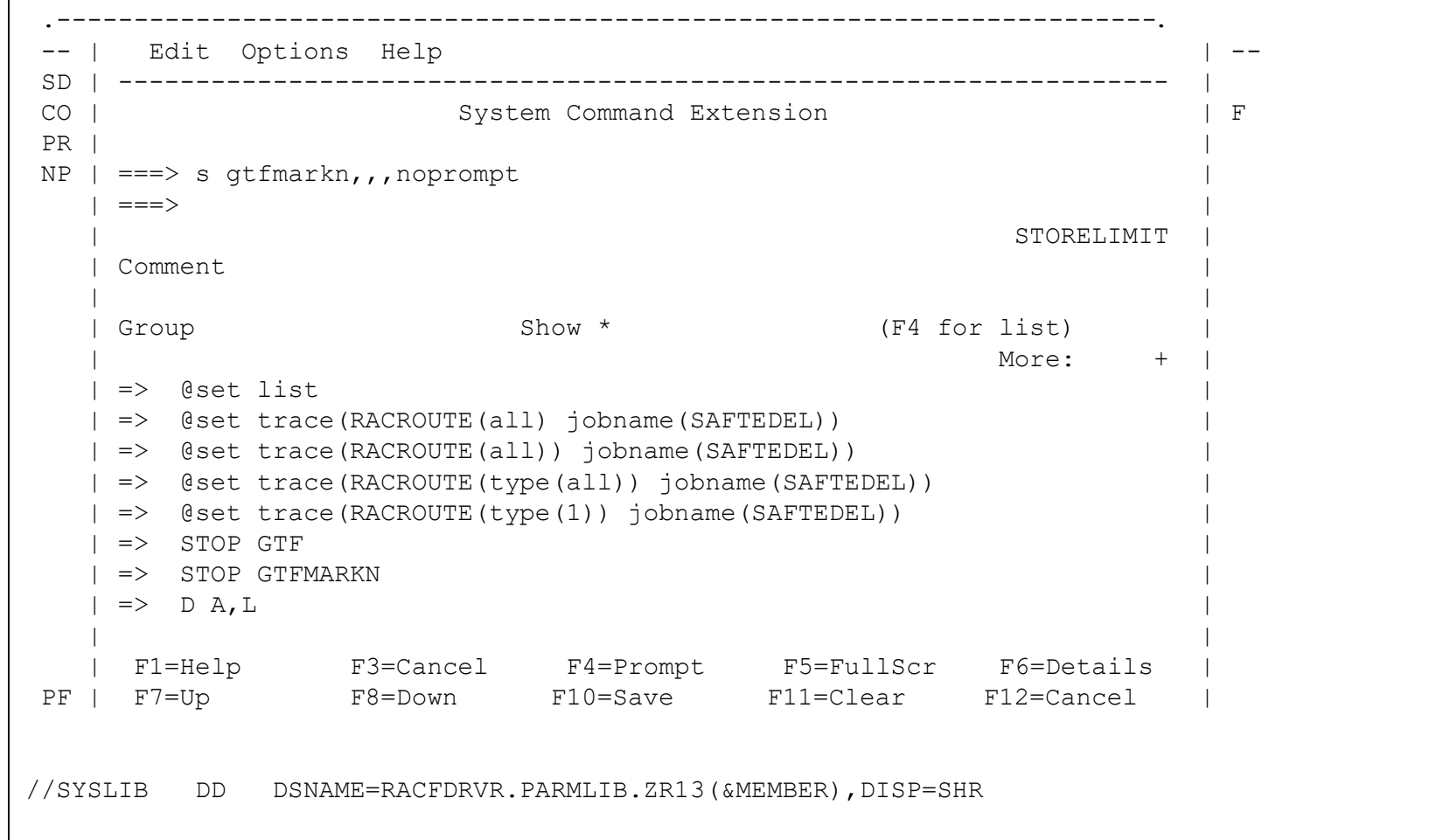

#### Step 4: Starting GTF…

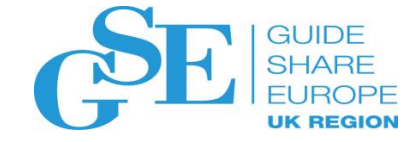

#### • **Console messages after a successful start**

```
S GTFMARKN.GTF,,,NOPROMPT
IRR813I NO PROFILE WAS FOUND IN THE STARTED CLASS FOR 608 
       GTFMARKN WITH JOBNAME GTFMARKN. RACF WILL USE ICHRIN03. 
$HASP100 GTFMARKN ON STCINRDR 
IRR813I NO PROFILE WAS FOUND IN THE STARTED CLASS FOR 610 
       GTFMARKN WITH JOBNAME GTFMARKN. RACF WILL USE ICHRIN03. 
IEF695I START GTFMARKN WITH JOBNAME GTFMARKN IS ASSIGNED TO USER STCUSER
, GROUP SYSGRP 
$HASP373 GTFMARKN STARTED 
IEF188I PROBLEM PROGRAM ATTRIBUTES ASSIGNED 
AHL121I TRACE OPTION INPUT INDICATED FROM MEMBER GTFMARKN OF PDS 
RACFDRVR.PARMLIB.ZR13 
 TRACE=USRP 
 USR = (F44)END 
AHL103I TRACE OPTIONS SELECTED --USR=(F44) 
AHL906I THE OUTPUT BLOCK SIZE OF 23476 WILL BE USED FOR OUTPUT 619 
AHL906I THE OUTPUT BLOCK SIZE OF 23476 WILL BE USED FOR OUTPUT 619 
       DATA SETS: 
         MARKN.GTF.TRACE 
AHL080I GTF STORAGE USED FOR GTF DATA: 620 
       GTFBLOCK STORAGE 68K BYTES (BLOK= 40K) 
       PRIVATE STORAGE 1031K BYTES (SIZE= 1024K)
       SADMP HISTORY 45K BYTES (SADMP= 40K)
       s<br>
SDUMP HISTORY 45K BYTES (SDUMP= 40K)
       ABEND DUMP DATA 0K BYTES (ABDUMP= 0K)
AHL031I GTF INITIALIZATION COMPLETE
```
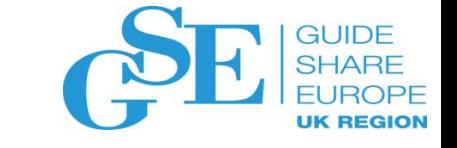

#### Step 5: Recreating the Scenario

• **Our test scenario is straightforward: Submitting our batch job** 

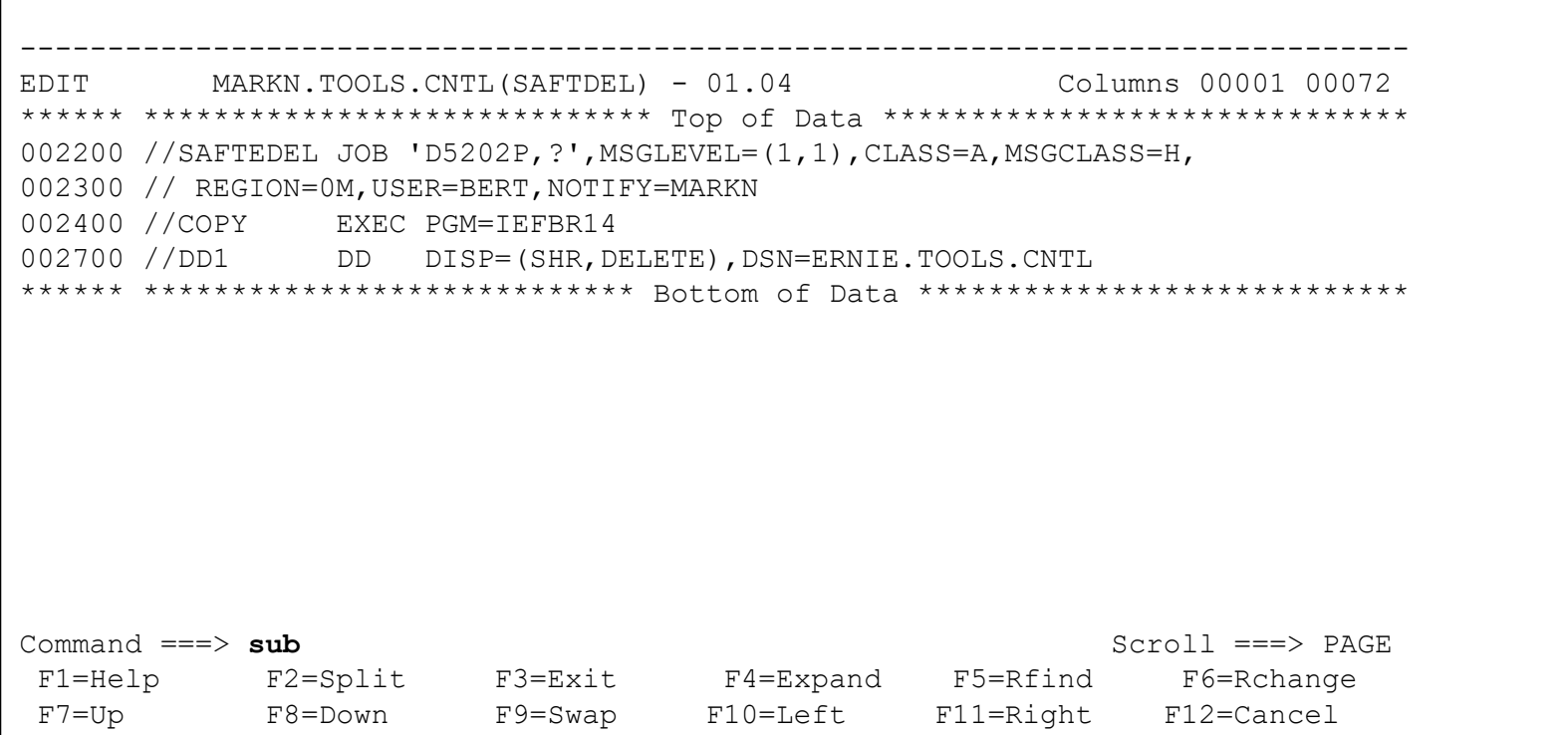

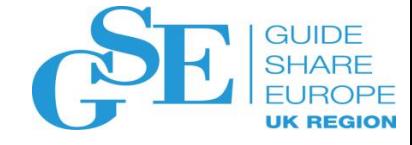

#### Step 5: Recreating the Scenario…

• **… and verifying that we got the result that we want to investigate** 

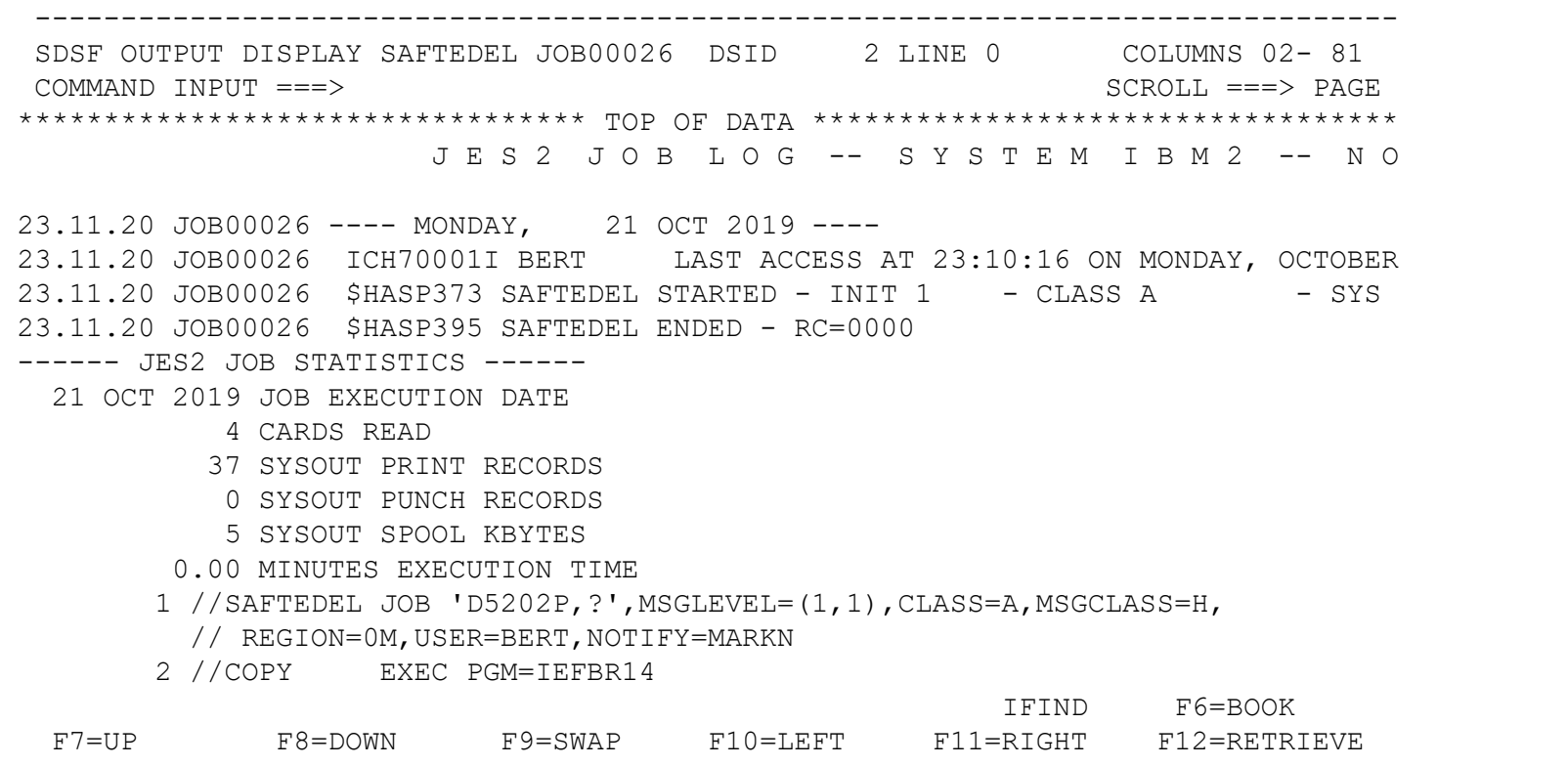

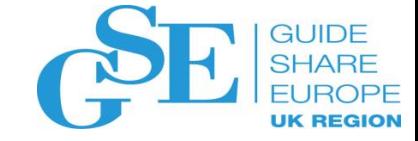

### Step 6: Stopping GTF

• **We stop GTF using the MVS STOP command**

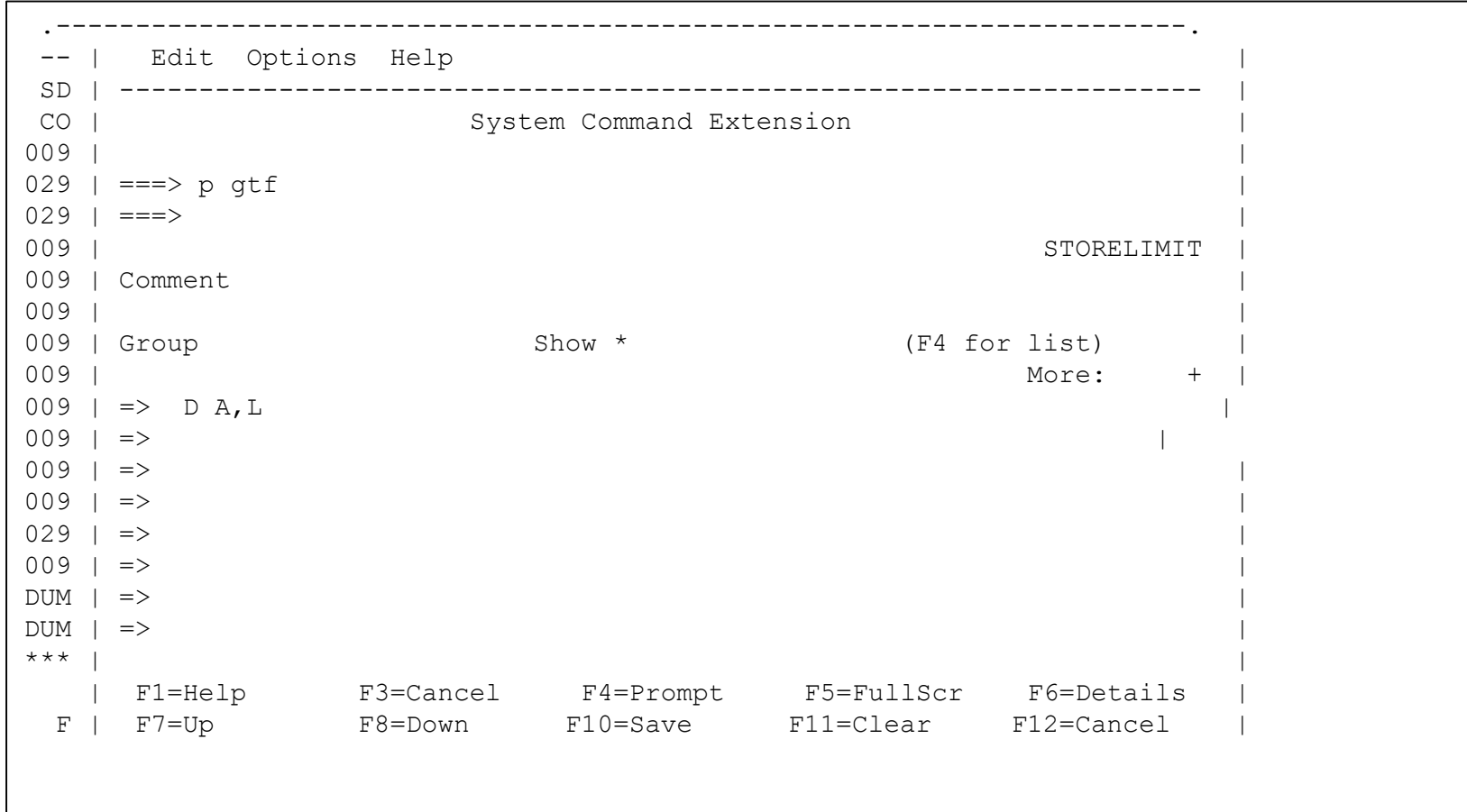

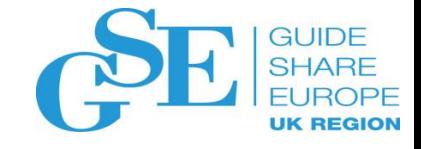

- **SAFTRACE output consists three distinct parts**
	- **1. Fixed-length header portion**
	- **2. The parameters specified on the RACFROUTE REQUEST, RACF callable service, or ICHEINTY**
	- **3. A "raw" hex dump of the entire GTF record**

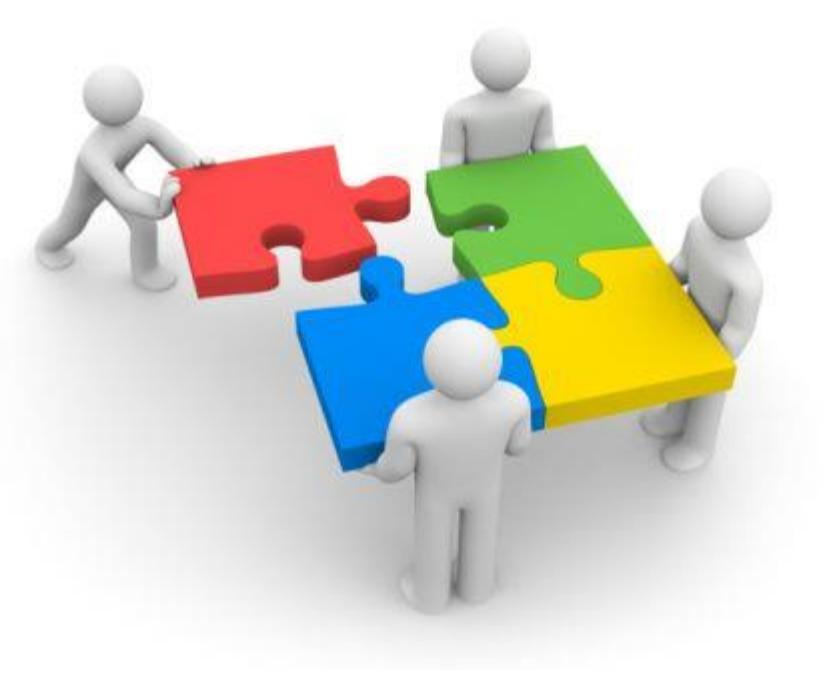

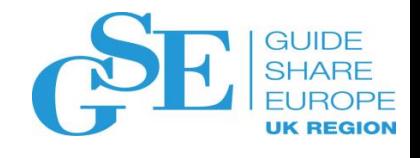

- **(1) The Header portion, which contains**
	- Date and time of the event
	- Service number (RACROUTE or Callable Service)
	- Type of request (RACF, OMVS, RACFDB)
	- Pre or Post indicator
	- Job name/ASID
	- Pointers to ACEE
	- REQSTOR/SUBSYS for RACROUTE
	- RACF return and reason code
	- Count of parameters in the request

Following is a formatted R\_TRACE record. This trace record was generated by IRRTRC00 with IDENT (R TRACE).

Trace Identifier: 000000036 Record Eyecatcher: RTRACE Trace Type: RACFPRE Ending Sequence: ........ Calling address: 00000000 8417454E Requestor/Subsystem: ........ Primary jobname: SAFTEDEL Primary asid: 00000029 Primary ACEEP: 00000000 009FC870 Home jobname: SAFTEDEL Home asid: 00000029 Home ACEEP: 00000000 009FC870 Task address: 00000000 009F81A0 Task ACEEP: 00000000 009FC870 Time: D6E1A424 4A65BC95 Error class: ........ Service number: 00000001 RACF Return code: 000000000 RACF Reason code: 000000000 Return area address: 00000000 0000682C Parameter count: 0000000B

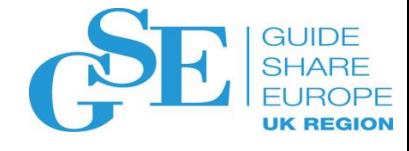

- **(2) The Request Parameter portion, which consists of:**
	- The SAF parameter list
	- The function-specific parameter list
	- The individual parameters
		- OFFSETnn is the offset of the next "area value" in the function-specific parameter list
		- In this example, "nn" =  $x'24'$ , which is the entity name
- **The RACF Diagnosis Guide has detailed parameter list diagrams**

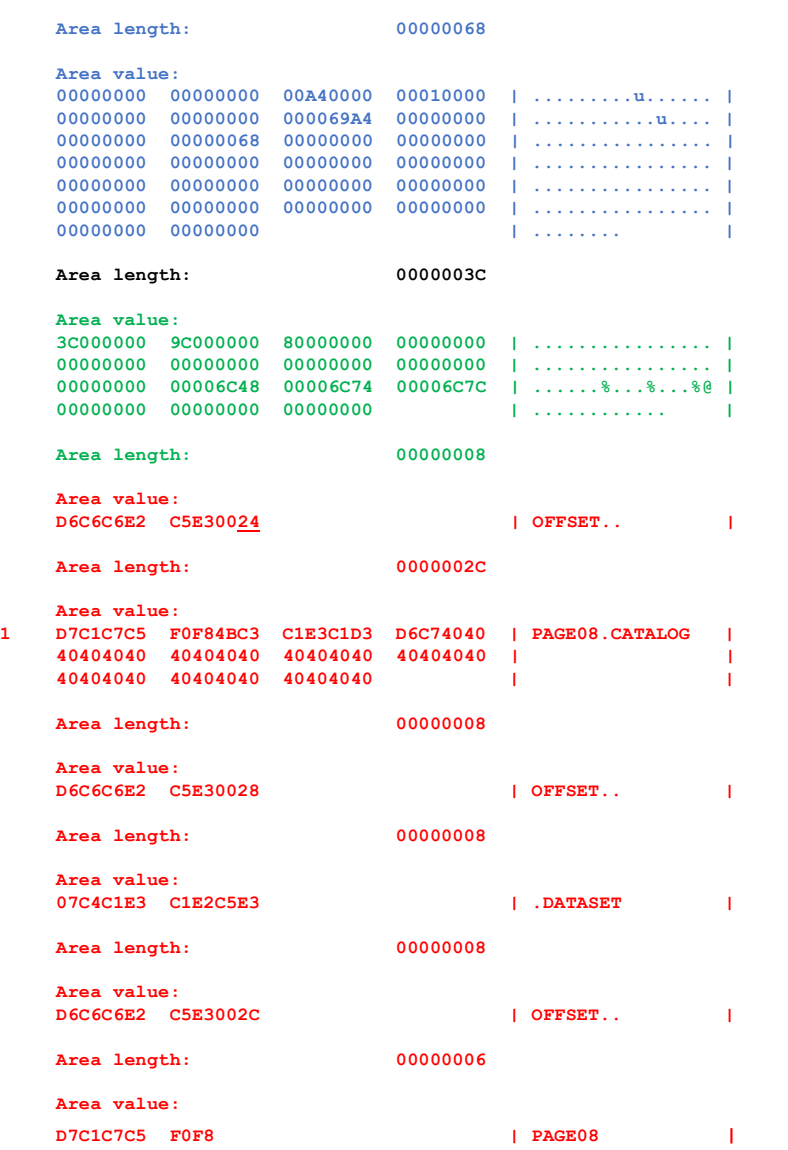

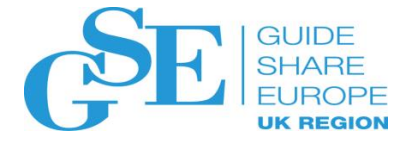

- **(3) The raw hex dump**
	- I rarely use this….

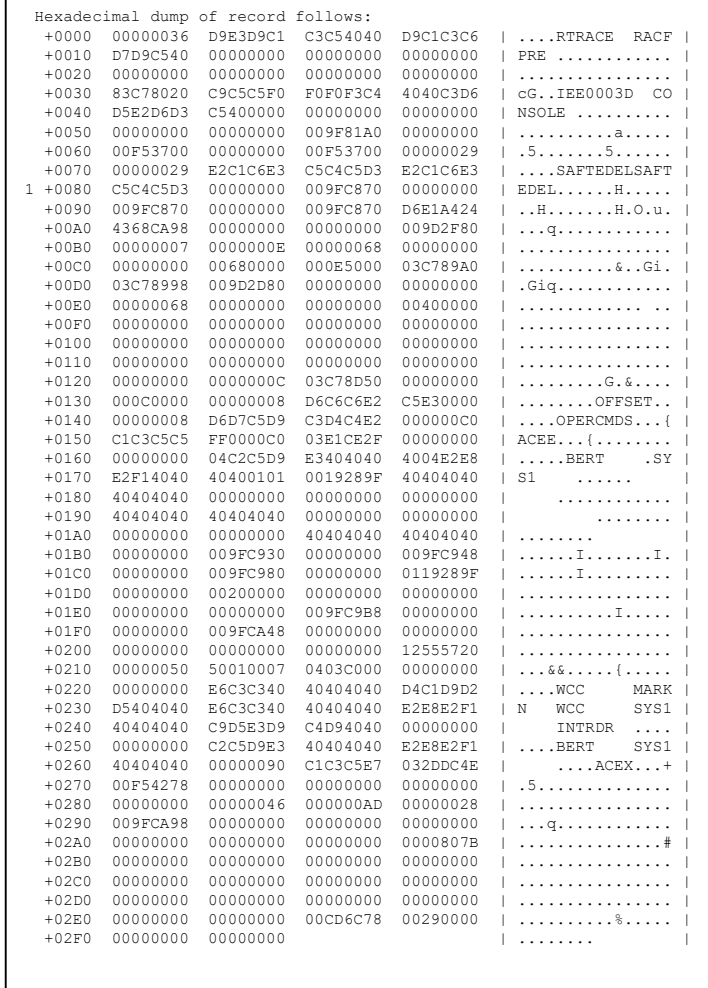

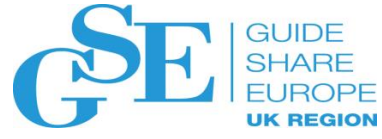

### SAFTRACE Records for our Simple Batch Job

• Our simple Batch job has created 20 SAFTRACE entries, 10 RACFPRE and 10 RACFPOST. These are the RACFPOST records

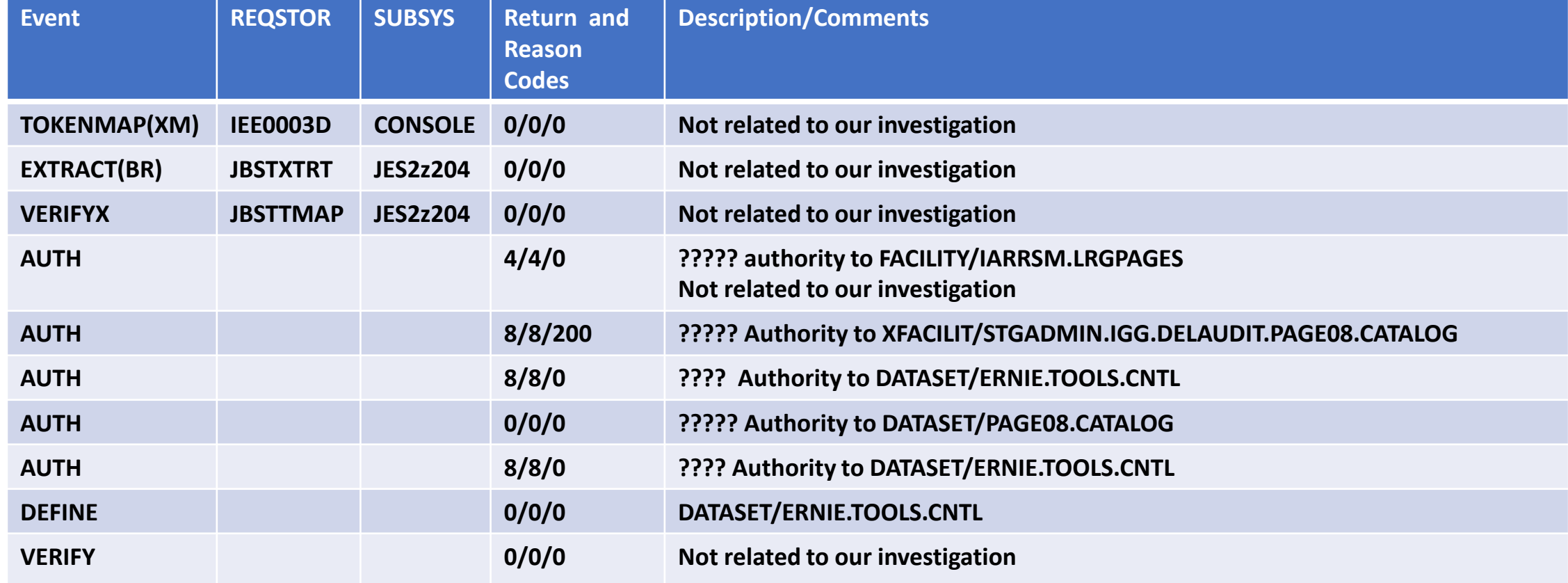

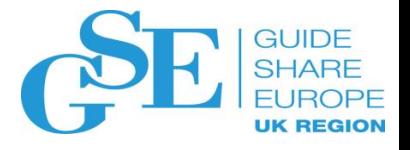

- **Let's look at the last three REQUEST=AUTHs**
- **The X'3C' length is the functionspecific parameter list for RACROUTE REQUEST=AUTH**
	- Offset X'04' (value X'0C') indicates LOG=NOFAIL was specified and ENTITY (not ENTITYX) was specified
	- Offset X'08 (value X'80') indicates that ATTR=ALTER was specified
	- OFFSETxx (X'24') is the ENTITY name ("ERNIE.TOOLS.CNTL")
	- OFFSETxx (X'28') is the CLASS name ("DATASET")
	- OFFSETxx (X'2C') is the VOLSER ("SMSVL1")
- **Where do we find the parameter list mappings?**

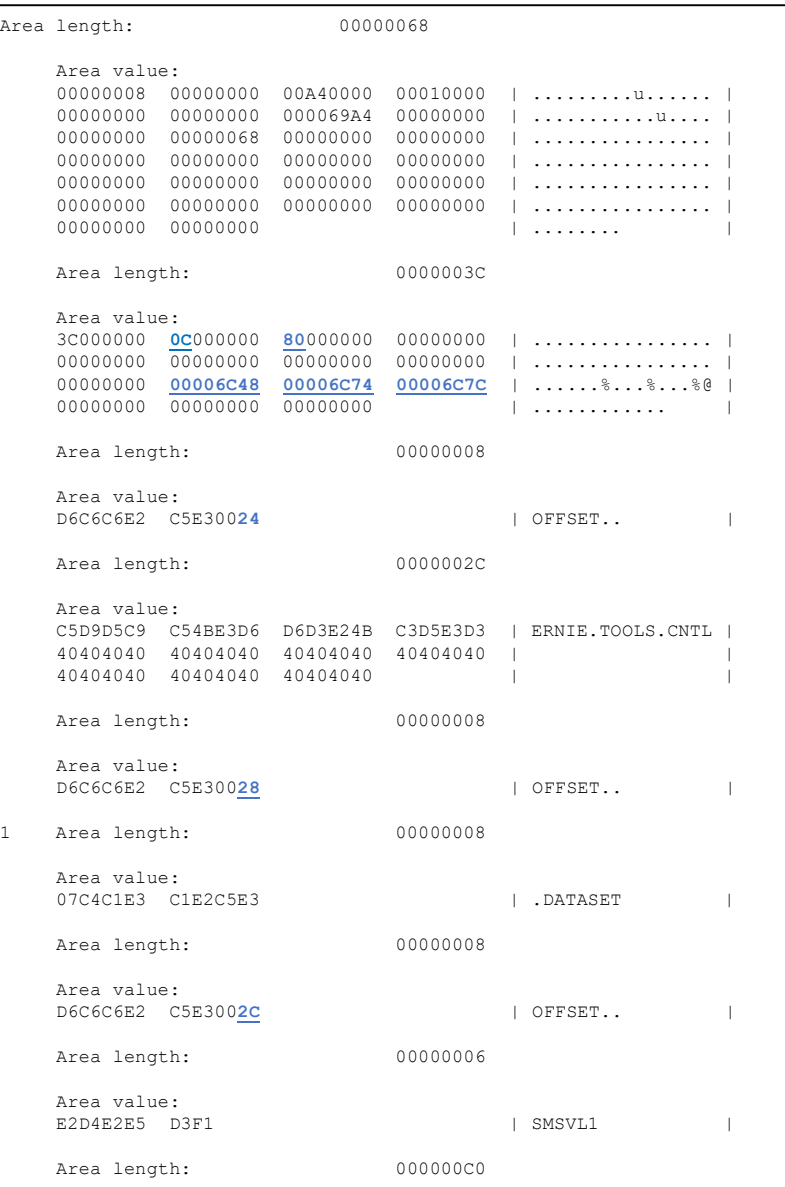

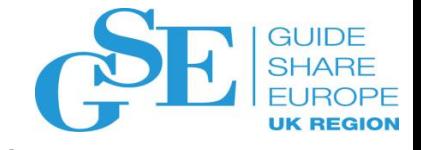

Reserved

1: SFS User

1: Request came from GCS

accessing own file or directory

## Step 7: Formatting and Reviewing the Trace…

• **RACF Diagnosis Guide Mapping of the SAF parameter List**

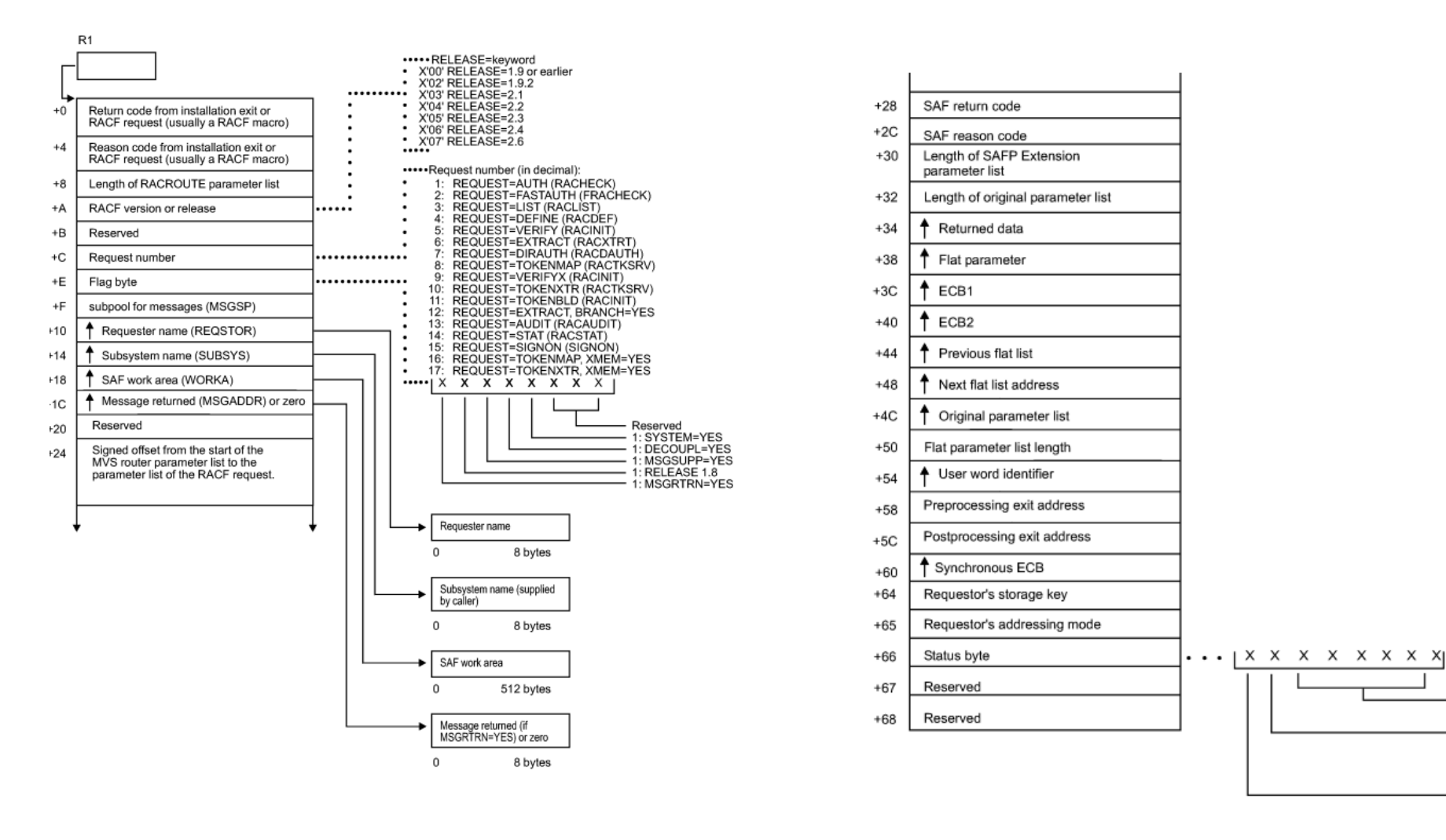

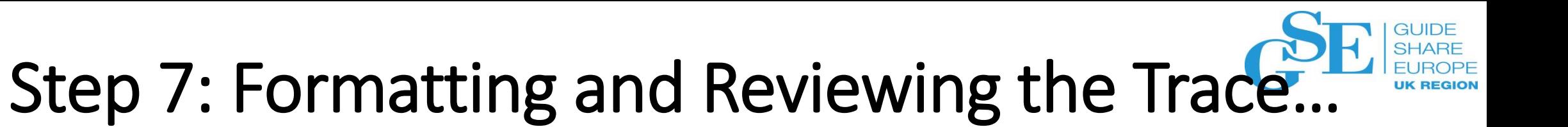

• **RACF Diagnosis Guide Mapping of the REQUEST=AUTH parameter list**

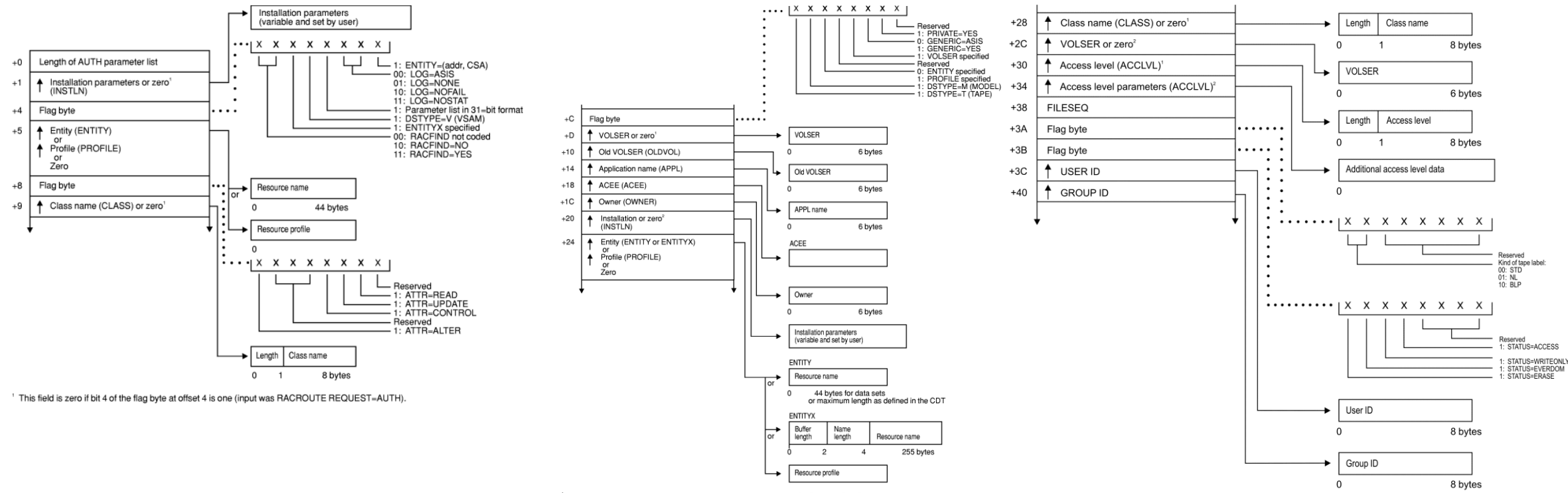

This field is zero if bit 4 of the flag byte at offset 4 is one (input was RACROUTE REQUEST=AUTH)<br>FThis field is zero if bit 4 of the flag byte at offset 4 is zero (input was RACHECK macro).

<sup>&</sup>lt;sup>1</sup> This field is zero if bit 4 of the flag byte at offset 4 is one (input was RACROUTE REQUEST=AUTH). <sup>2</sup> This field is zero if bit 4 of the flag byte at offset 4 is zero (input was RACHECK macro).

1

- **Let's look at the second of the last three REQUEST=AUTHs**
- **The X'3C' length is the functionspecific parameter list for RACROUTE REQUEST=AUTH**
	- Offset X'04' (value X'9C') indicates LOG=ASIS, RACFIND=NO, and DSTYPE=V and ENTITY (not ENTITYX) were specified
	- Offset X'08 (value X'80') indicates that ATTR=ALTER was specified
	- OFFSETxx (X'24') is the ENTITY name ("PAGE08.CATALOG")
	- OFFSETxx (X'28') is the CLASS name ("DATASET")
	- OFFSETxx (X'2C') is the VOLSER ("PAGE08")

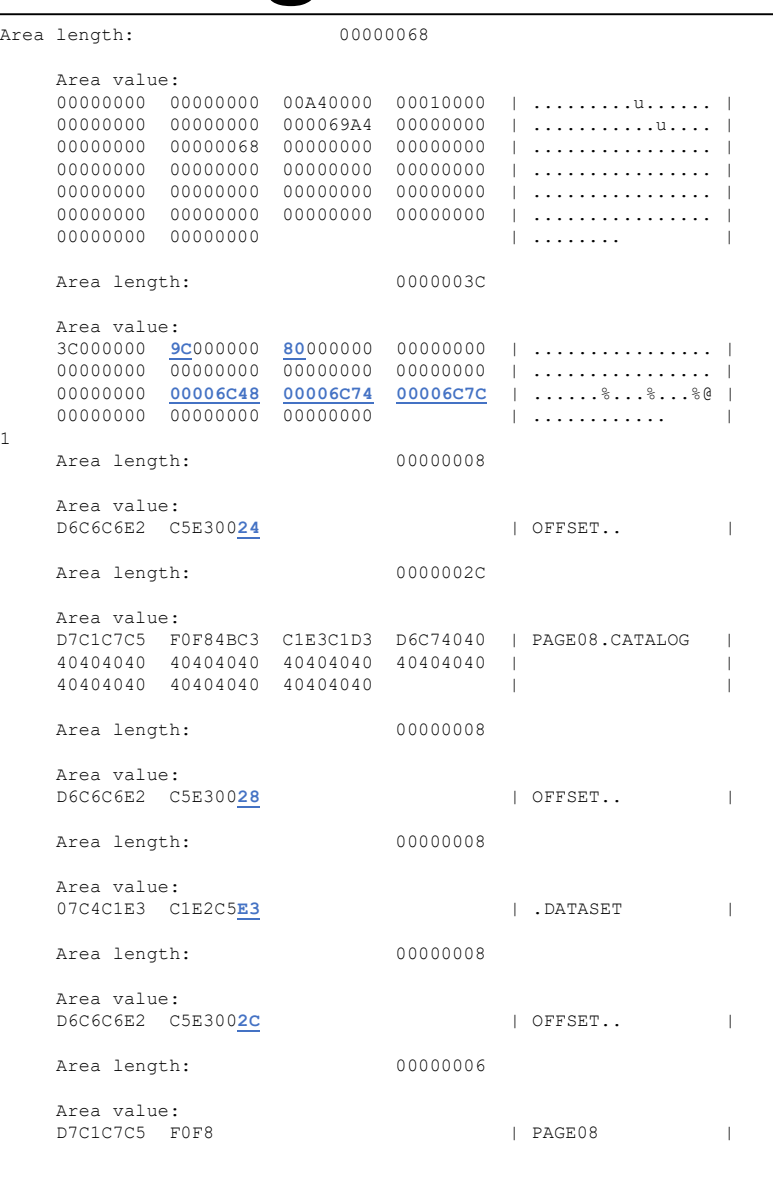

- **Let's look at the third of the last three REQUEST=AUTHs, which is for 'ERNIE.TOOLS.CNTL'**
- **The X'3C' length is the functionspecific parameter list for RACROUTE REQUEST=AUTH**
	- Offset X'04' (value X'8E') indicates RACFIND=NO, and DSTYPE is not V and LOG=NOSTAT was specified and ENTITY (not ENTITYX) was specified
	- Offset X'08 (value X'02') indicates that ATTR=READ was specified
	- OFFSETxx (X'24') is the ENTITY name ("ERNIE.TOOLS.CNTL")
	- OFFSETxx (X'28') is the CLASS name ("DATASET")
	- OFFSETxx (X'2C') is the VOLSER  $("SMSVL1")$

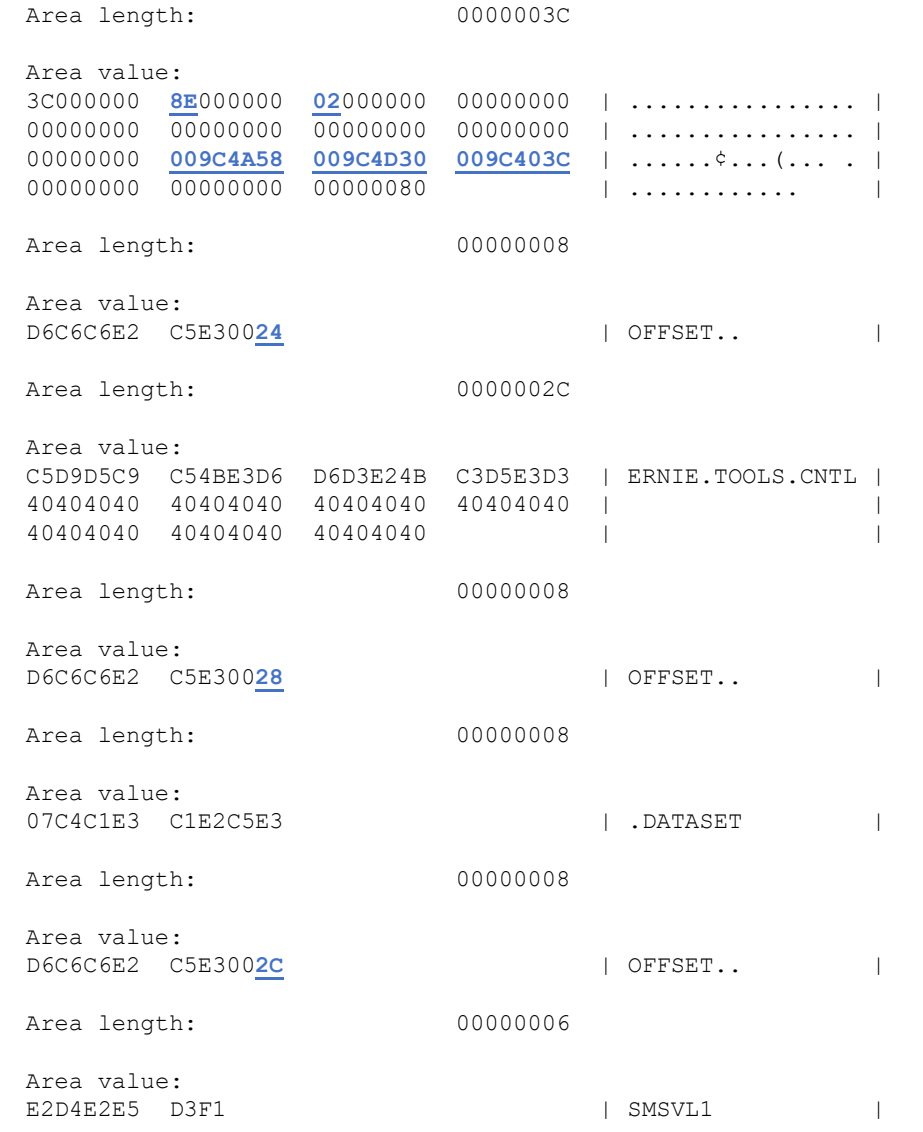

- **The final REQUEST= in our job was a REQUEST=DEFINE The X'68' length is the functionspecific parameter list for RACROUTE REQUEST=AUTH**
	- Offset X'04' (value X'88') indicates that this is a TYPE=DELETE and DSTYPE is not V or M
	- OFFSETxx (X'0C') is the VOLSER name ("SMSVL1")
	- OFFSETxx (X'10') is the CLASS name ("DATASET")
	- OFFSETxx (X'34') is the ENTITY ("ERNIE.TOOLS.CNTL")

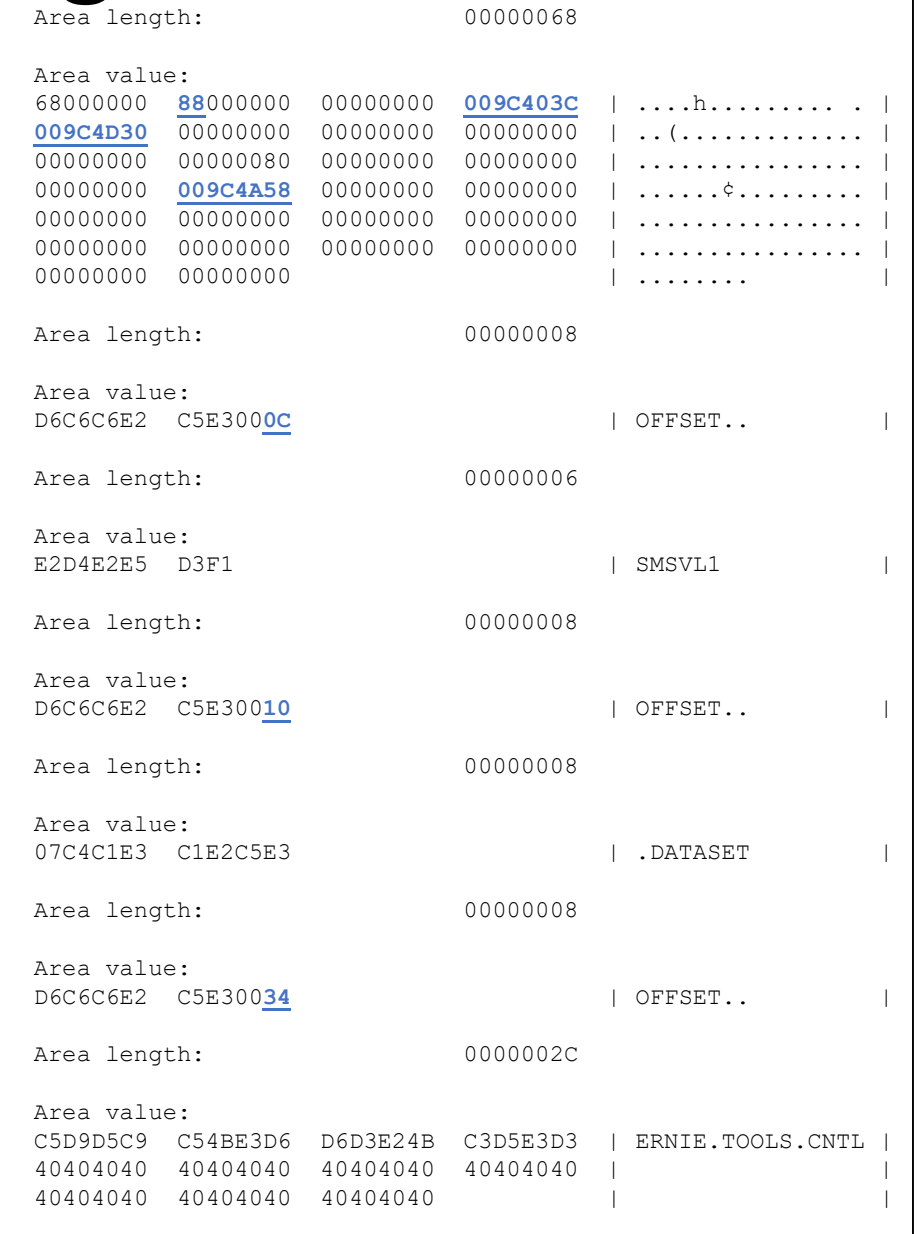

|

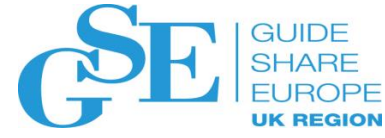

### SAFTRACE Records for our Simple Batch Job

• Now we can fill in our table…

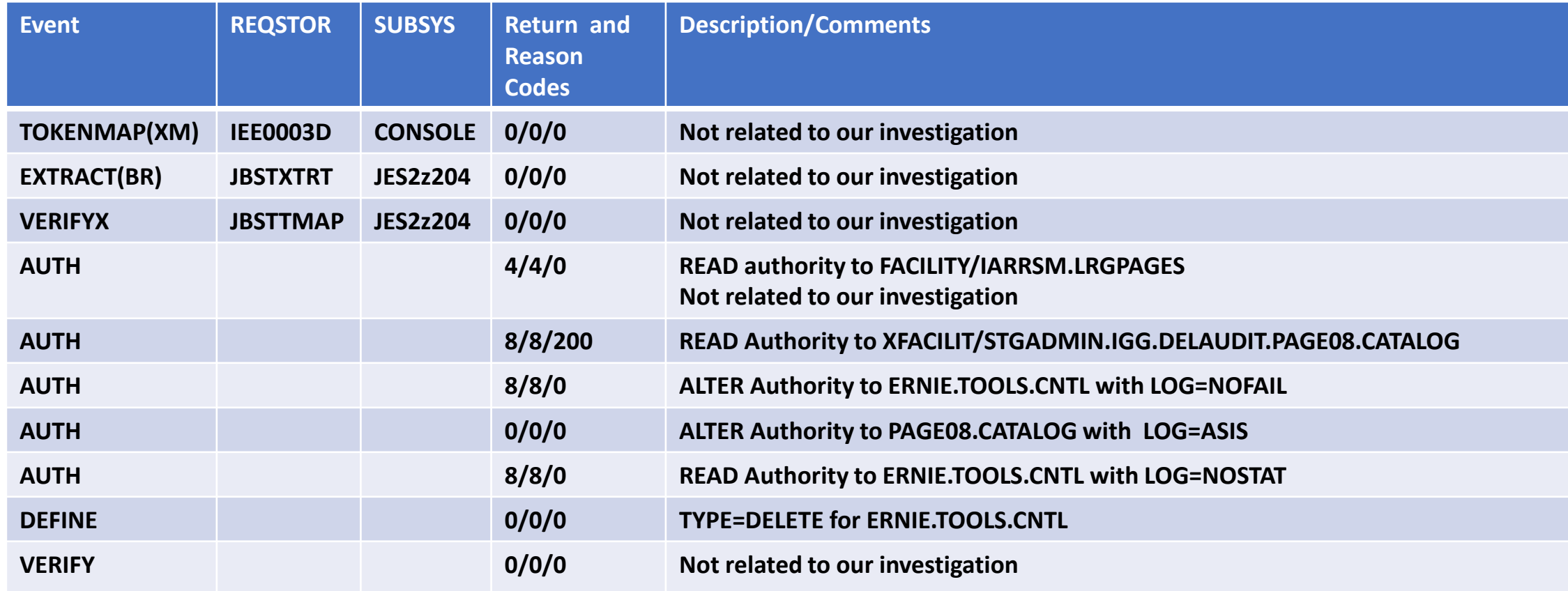

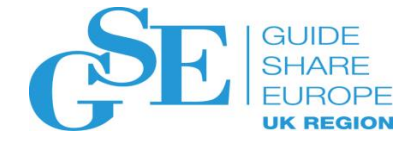

#### Please submit your session feedback!

- Do it online at http://conferences.gse.org.uk/2019/feedback/FK
- This session is FK

1. What is your conference registration number?

This is the three digit number on the bottom of your delegate badge

2. Was the length of this presention correct?

 $\bullet$  1 to 4 = "Too Short" 5 = "OK" 6-9 = "Too Long"

 $\bigcirc^4$  $\bigcirc$   $\bigcirc$   $\bigcirc$   $\bigcirc$   $\bigcirc$   $\bigcirc$  $\bigcap^3$ 

3. Did this presention meet your requirements?

 $\uparrow$  1 to 4 = "No" 5 = "OK" 6-9 = "Yes"

 $\bigcap^3$ 

4. Was the session content what you expected?

1 to 4 = "No" 5 = "OK" 6-9 = "Yes"

 $\begin{array}{cccccccccccccc} 2 & 3 & 4 & 5 & 6 & 7 & 8 & 0 \\ \bullet & \bullet & \bullet & \bullet & \bullet & \bullet & \bullet & \bullet & \bullet \end{array}$ 

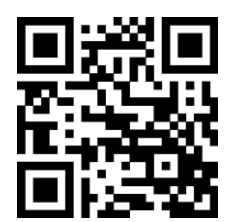

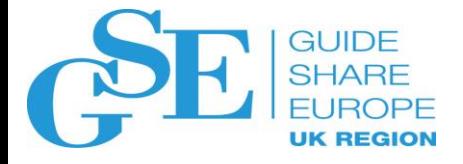

# An Introduction to SAFTRACE

**Mark Nelson, CISSP®, CSSLP®**

IBM

November 2019

Session FK

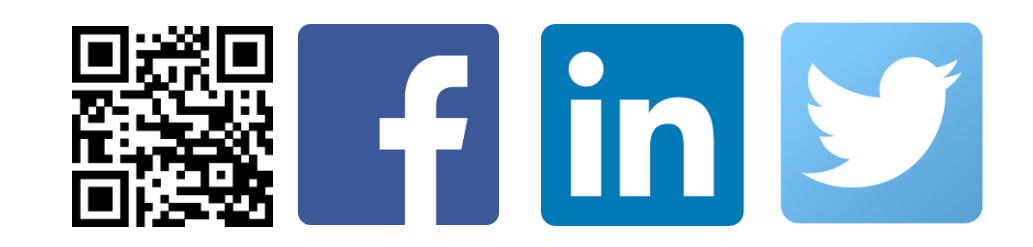